#### МИНОБРНАУКИ РОССИИ

Глазовский инженерно-экономический институт (филиал) федерального государственного бюджетного образовательного учреждения высшего образования «Ижевский государственный технический университет имени М.Т.Калашникова»

**УТВЕРЖДАЮ**  Директор ГИДТ  $\mathcal{L}$ М.А.Бабушкин  $03$  марта 2020 г.

# **ФОНД ОЦЕНОЧНЫХ СРЕДСТВ**

# **по дисциплине**

**ОП.03 «Информационные технологии»**

**09.02.07 Информационные системы и программирование**

Фонд оценочных средств разработан на основе Федерального государственного образовательного стандарта по специальности среднего профессионального образования 09.02.07 "Информационные системы и программирование", утвержденного приказом Министерства образования и науки Российской Федерации 09 декабря 2016 г. № 1547.

преподаватель СПО

**Организация разработчик:** ГИЭИ (филиал) ФГБОУ ВО «ИжГТУ имени М.Т. Калашникова»

**Разработчик:** Горбушин Денис Шарибзянович,

**Утверждено:** кафедрой «Машиностроения и информационных технологий» Протокол № 4 от 30 января 2020 г. Заведующий кафедрой  $\Box$  Беляев В.В.

> Председатель учебно-методической комиссии Глазовского инженерно-экономического института (филиала) ФГБОУ ВО «ИжГТУ имени М.Т.Калашникова»

\_\_\_\_\_\_\_\_\_\_\_\_\_\_\_ Беляев В.В.

31 января 2020 г. **Согласовано:** Начальник отдела по учебно-методической работе

 $\mathcal{M}$  И.Ф. Яковлева

31 января 2020 г.

## Оглавление

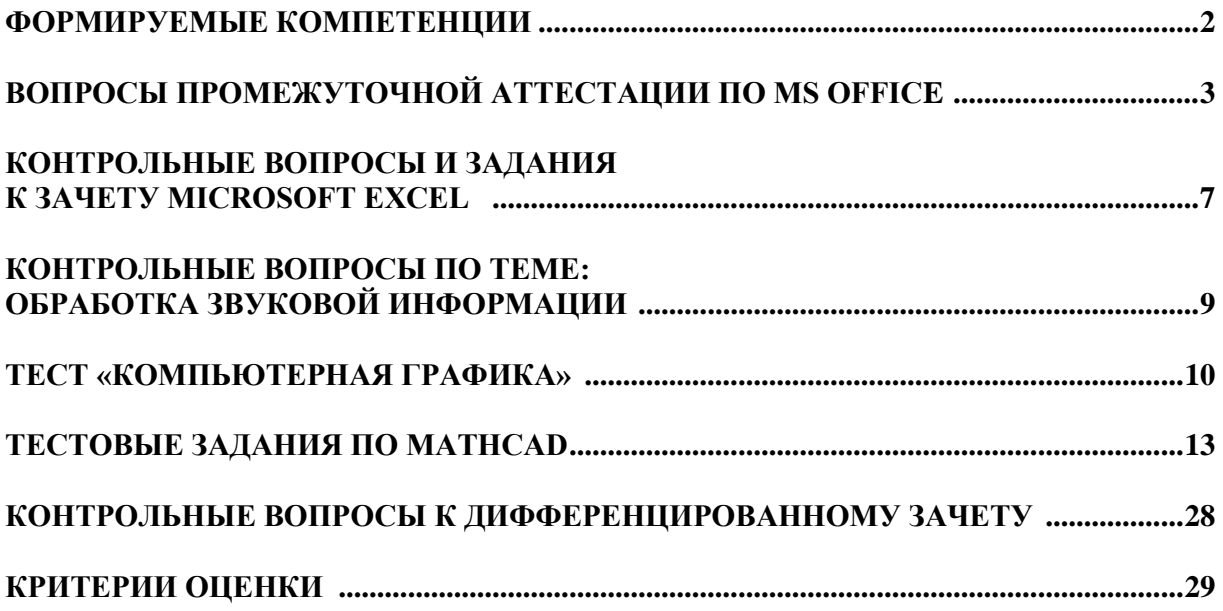

# **ФОРМИРУЕМЫЕ КОМПЕТЕНЦИИ**

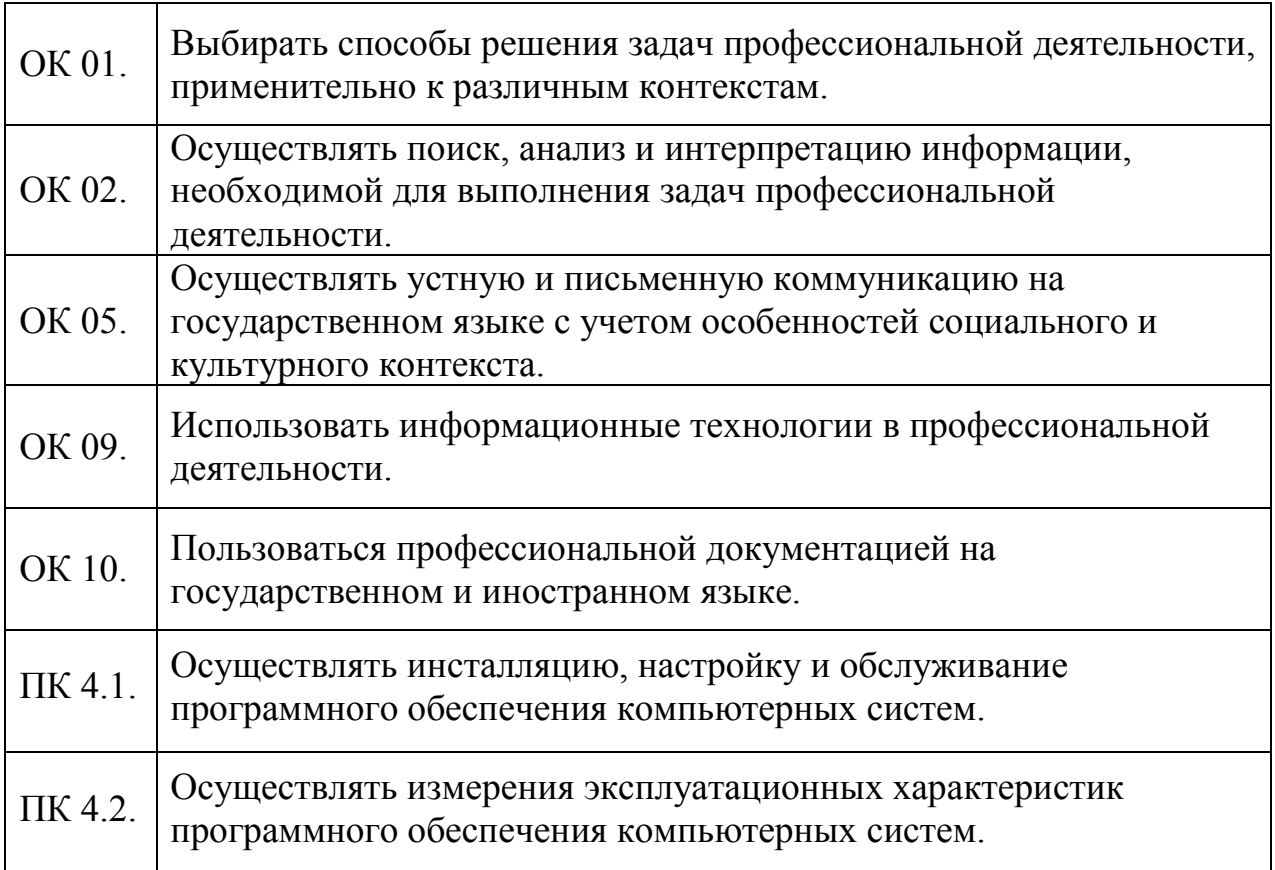

# **ВОПРОСЫ ПРОМЕЖУТОЧНОЙ АТТЕСТАЦИИ ПО MS OFFICE**

## **Практическая работа № 1**

## **Вычисления в EXCEL**

#### **Контрольные вопросы**

- 1. Перечислите типы данных Excel.
- 2. Как выравниваются числовые данные в ячейке таблицы по умолчанию?
- 3. Как выравниваются текстовые данные в ячейке таблицы по умолчанию?
- 4. Дайте характеристику экспоненциального формата ячеек.
- 5. Как записать формулу в ячейку?
- 6. Как присвоить имя ячейке?
- 7. В чем заключается отличие абсолютных ссылок от относительных ссылок?
- 8. Перечислите шаблоны дат.

## **Практическая работа № 2**

## **Составление и оформление расчетных документов в EXCEL**

## **Контрольные вопросы**

- 1. Какими способами можно вычислить сумму?
- 2. Как на лист Excel вставить надпись?
- 3. Как задать процентный формат данных в ячейке?
- 4. Назначение условного форматирования.
- 5. Какое количество правил условного форматирования можно применить к ячейке (группе ячеек)?
- 6. В чем различие функций СЕГОДНЯ и ТДАТА?

## **Практическая работа № 3**

#### **Построение графиков математических функций в EXCEL**

#### **Контрольные вопросы**

- 1. Как построить диаграмму?
- 2. Какой тип диаграммы нужно выбрать, чтобы построить график математической функции?
- 3. Перечислите элементы диаграммы.
- 4. Как выполнить редактирование элементов диаграммы?
- 5. Как построить два графика (или график и асимптоту) на одной диаграмме?
- 6. Что значат сообщения об ошибках #ДЕЛ/0! и #ЧИСЛО!

## **Практическая работа № 4**

#### **Подбор параметра и поиск решения в EXCEL**

#### **Контрольные вопросы**

- 1. Каково назначение надстроек *Поиск решения* и *Подбор параметра*?
- 2. Какие задачи решаются с помощью подбора параметра?
- 3. Какие задачи можно решить, используя *Поиск решения*?
- 4. Что представляет собой целевая функция?
- 5. Как выявить ячейки, влияющие на целевую ячейку?

# **Практическая работа № 5 Построение диаграмм в EXCEL**

## **Контрольные вопросы**

- 1. Как построить диаграмму?
- 2. Какие типы диаграмм можно построить в Excel?

3. Какой тип диаграммы следует использовать для построения графиков математических функций?

- 4. Что такое легенда в диаграммах?
- 5. Как выполнить форматирование диаграммы?

# **Практическая работа № 6**

**Функции в EXCEL**

## **Контрольные вопросы**

- 1. Как можно вставить функцию в ячейку?
- 2. В каких формулах используется операция **&**?
- 3. К какой категорий относится функция ЛЕВСИМВ?
- 4. К какой категорий относятся функции СРЗНАЧ, МАКС, МИН?
- 5. Как работает логическая функция ЕСЛИ?
- 6. Какую функцию следует использовать, если требуется подсчитать количество

непустых ячеек в диапазоне, удовлетворяющих заданному условию?

## **Практическая работа № 7**

## **Операции с датами в EXCEL**

#### **Контрольные вопросы**

- 1. Перечислите форматы дат в Excel.
- 2. Как задать свой формат данных?

3. Какой символ используется для «сцепления» в ячейке числового значения и текстового фрагмента?

- 4. Какая функция округляет число до ближайшего меньшего целого?
- 5. Как скрыть (отобразить) столбцы в таблице Excel?

## **Практическая работа № 8**

#### **Финансовые и экономические расчеты в EXCEL**

#### **Контрольные вопросы**

- 1. Какие прикладные задачи можно решать с помощью Excel?
- 2. Зачем используется функция БС из категории Финансовые?
- 3. Для чего строятся графики при проведении финансовых расчетов в Excel?
- 4. Для чего используется пакет Подбор параметра?
- 5. Как создать копию страницы в книге Excel?

#### **Практическая работа № 9**

#### **Работа с базами данных в EXCEL**

#### **Контрольные вопросы**

- 1. Какие основные задачи выполняются при работе с базами данных?
- 2. Как выполнить поиск по заданному критерию?
- 3. Как выполнить сортировку записей?
- 4. Какие фильтры существуют в Excel?

5. Как выполнить промежуточные итоги?

# **Практическая работа №10 ФОРМАТИРОВАНИЕ ТЕКСТА В WORD**

## **Контрольные вопросы**

Каким образом можно выделить слово в тексте? Удалите неверные способы.

- 1. *щелкнуть на выделяемом слове;*
- 2. *дважды щелкнуть на выделяемом слове;*
- 3. *трижды щелкнуть на выделяемом слове.*

Каким образом можно выделить абзац? Удалите неверные способы.

- 1. *дважды щелкнуть на выделяемом абзаце;*
- 2. *трижды щелкнуть на выделяемом абзаце;*
- 3. *четырежды щелкнуть на выделяемом абзаце;*
- 4. *дважды щелкнуть на полосе выделения;*
- 5. *трижды щелкнуть на полосе выделения.*

Каким образом можно выделить предложение? Удалите неверные способы.

- 1. *щелкнуть на выделяемом предложении, удерживая нажатой клавишу ALT;*
- 2. *щелкнуть на выделяемом предложении, удерживая нажатой клавишу CTRL;*
- 3. *щелкнуть на выделяемом предложении, удерживая нажатой клавишу CapsLock.*

Каким образом можно выделить несколько символов? Удалите неверные способы.

- 1. *щелкнуть на выделяемом символе;*
- 2. *подвести указатель мыши к началу выделяемого фрагмента, нажать клавишу SHIFT и, не отпуская ее, клавишами перемещения курсора*  $\leftarrow$  или  $\rightarrow$  выделить *требуемый фрагмент;*
- 3. *подвести указатель мыши к началу выделяемого фрагмента, нажать клавишу CTRL и, не отпуская ее, клавишами перемещения курсора ← или → выделить требуемый фрагмент.*

Каким образом можно выделить фрагмент текста? Удалите неверные способы.

- 1. *подвести указатель мыши к началу выделяемого фрагмента и щелкнуть левой клавишей, затем нажать клавишу SHIFT и, не отпуская ее, щелкнуть на конце выделяемого фрагмента;*
- 2. *подвести указатель мыши к началу выделяемого фрагмента и щелкнуть левой клавишей, затем нажать клавишу ALT и, не отпуская ее, щелкнуть на конце выделяемого фрагмента.*

# **Практическая работа № 11**

# **ТАБЛИЦЫ В ТЕКСТОВЫХ ДОКУМЕНТАХ WORD**

## **Контрольные вопросы**

- 1. Перечислите способы создания таблиц в текстовом редакторе Word.
- 2. Для чего используются таблицы в текстовых документах?
- 3. Какие операции относятся к операциям редактирования таблицы?
- 4. Что такое форматирование таблицы?
- 5. Как удалить строки (столбцы) в таблице?
- 6. Как сделать границы таблицы невидимыми?
- 7. Как выполнить сортировку данных в таблице?

## **Практическая работа № 12**

## **Таблицы в текстовых документах WORD**

#### **Контрольные вопросы**

- 1. Как установить обрамление листа?
- 2. Для чего используется позиционная рамка (рамка надпись) в текстовых документах?
- 3. Как уменьшить шаг сетки для более точного перемещения позиционной рамки?
- 4. Как задать точную высоту строк (точную ширину столбца) в таблице?
- 5. Как установить нужную толщину обрамления (линий) в таблице?

## **Практическая работа № 13**

#### **Графика в текстовых документах WORD**

## **Контрольные вопросы**

- 1. Какой вид компьютерной графики используется в текстовом редакторе Word?
- 2. Как добавить в текстовый документ графический примитив (автофигуру)?
- 3. Для чего используется клавиша *Shift* при рисовании графических фигур?
- 4. Как задать точные размеры графической фигуры?
- 5. Как изменить формат фигуры (толщину и вид границы, заливку)?
- 6. Для чего выполняется группировка графических объектов в документе?

## **Практическая работа № 14**

## **Редактор формул в WORD**

#### **Контрольные вопросы**

- 1. Как вставить формулу в текстовый документ Word?
- 2. Какая лента используется при работе с формулами в Word?
- 3. Как можно вставить математические символы, греческие буквы в формулу?
- 4. Как вставить в формуле верхний индекс?
- 5. Как можно отредактировать формулу, уже вставленную в текстовый документ?

## **Практическая работа № 15**

## **РАБОТА С БОЛЬШИМИ ДОКУМЕНТАМИ В WORD**

#### **Контрольные вопросы**

- 1. Зачем используются стили при оформлении текстовых документов?
- 2. Как вставить сноску в текст документа?
- 3. Как добавить иллюстрацию в текстовый документ?
- 4. Какая информация обычно размещается в колонтитулах?
- 5. Как вставить оглавление в документ?
- 6. Зачем используется режим Структуры?

## **Практическая работа № 16**

## **Создание презентации в Power Point**

#### **Контрольные вопросы**

1. Какие существуют режимы работы со слайдами при создании презентации?

- 2. Как создать новый слайд?
- 3. Зачем нужна анимация в презентации?
- 4. Как задать и настроить эффекты анимации?
- 5. Чем отличаются режим презентации (.pptx) и режим демонстрации (.ppsx)?

## КОНТРОЛЬНЫЕ ВОПРОСЫ И ЗАДАНИЯ К ЗАЧЕТУ MICROSOFT EXCEL

#### Теоретические вопросы:

- 1. Понятие информации, свойства информации.
- 2. Понятие данных, операции с данными.
- 3. Единицы представления, измерения и хранения данных в ЭВМ.
- 4. Позиционные системы счисления, запись чисел в позиционных системах счисления.
- 5. Кодирование числовой информации  $\overline{B}$ **HBM.** Двоичный, восьмеричный  $\overline{M}$ шестнадцатеричный коды.
- 6. Кодирование символьной информации в ЭВМ.
- 7. История развития ЭВМ.
- 8. Типовая структура и структурный состав ЭВМ.
- 9. Принцип работы ЭВМ. Принцип программного управления.
- 10. Основные характеристики персонального компьютера (ПК).
- 11. Базовая аппаратная конфигурация ПК. Состав и назначение устройств.
- 12. Внутренние устройства системного блока ПК.
- 13. Периферийные устройства ПК, назначение и возможности.
- 14. Программное обеспечение ПК. Классификация программного обеспечения.
- 15. Системное программное обеспечение ПК.
- 16. Прикладное программное обеспечение ПК.
- 17. Основные возможности и характеристики операционной системы (OC) Windows.
- 18. Основные объекты пользовательского интерфейса ОС Windows.
- 19. Основные операции с объектами в ОС Windows.
- 20. Стандартные приложения ОС Windows, назначение и возможности.
- 21. Состав офисного пакета MS Office. Назначение входящих в Microsoft Office программ.
- 22. Текстовый процессор MS Word, назначение, основные возможности.
- 23. Структура и содержание текстового документа в MS Word.
- 24. Ввод, редактирование и форматирование текста документа в MS Word.
- 25. Рабочее окно текстового процессора MS Word. Назначение элементов окна.
- 26. Табличный процессор MS Excel, назначение, основные возможности.
- 27. Структура и содержание электронной таблицы Excel.
- 28. Рабочее окно табличного процессора MS Excel. Назначение элементов окна.
- 29. Типы данных, используемые в электронных таблицах Excel.
- 30. Абсолютные и относительные адреса ячеек в электронных таблицах Excel.
- 31. Базы данных и системы управления базами данных MS Access.
- 32. Структура базы данных Access.
- 33. Свойства полей базы данных Access.
- 34. Типы ланных базы ланных Access.
- 35. Объекты базы данных Access.
- 36. Рабочее окно MS Access. Назначение элементов окна.
- 37. Программа AnyLogic, назначение и возможности. Рабочее окно программы AnyLogic.
- 38. Приемы работы с программой AnyLogic при создании имитационной модели СМО.
- 39. Справочно-правовая система (СПС), назначение и возможности.
- 40. Способы поиска информации в справочно-правовой системе.
- 41. Алгоритмы разветвляющейся структуры (полная, сокращенная).
- 42. Алгоритм циклической структуры (цикл с параметром).
- 43. Алгоритм циклической структуры (цикл с предусловием).
- 44. Алгоритм циклической структуры (цикл с постусловием).
- 45. Назначение алгоритмических языков (РASCAL, BASIC, и т.д.) и их краткая характеристика.
- 46. Локальные и глобальные компьютерные сети. Топология компьютерных сетей.
- 47. Архитектуры компьютерных сетей.
- 48. Ресурсы компьютерных сетей.
- 49. Понятие виртуального соединения в компьютерных сетях.
- 50. Модель взаимодействия открытых систем.
- 51. Виртуальное соединение в компьютерной сети. Особенности виртуальных соединений.
- 52. Компьютерные вирусы. Методы защиты от компьютерных вирусов.
- 53. Интернет. Основные понятия. История развития Интернет.
- 54. Основы функционирования Интернет. Адресация в Интернет
- 55. Информационные ресурсы Интернет (WWW, FTP, E-mail, Chat).
- 56. Понятие компьютерной графики. Виды и применение компьютерной графики.
- 57. Растровая графика: понятие и основные характеристики.
- 58. Векторная графика: понятие и математические основы.
- 59. Понятие модели. Классификация моделей.
- 60. Методы моделирования функциональных и вычислительных задач.

## *Практические задания:*

- 1. Перевести число из одной системы счисления в другую.
- 2. Ввести, отредактировать и отформатировать в MS Word заданный текст документа.
- 3. Вставить в текстовый документ Word заданную формулу и отформатировать ее.
- 4. Создать в текстовом документе Word таблицу заданного вида и отформатировать ее.
- 5. Создать в текстовом документе Word стиль и отформатировать им заданный текст.
- 6. Создать в текстовом документе Word диаграмму по таблице заданного вида и отформатировать ее
- 7. Создать в текстовом документе Word графический заголовок и отформатировать его.
- 8. Ввести в электронную таблицу Excel заданные текстовые и числовые данные и отформатировать их.
- 9. Выполнить вычисления в электронной таблице Excel по заданному математическому выражению.
- 10. Скопировать числовые данные ячеек из одной области в другую в MS Excel и пояснить произошедшие изменения.
- 11. Построить в MS Excel графики по заданным функциям.
- 12. Создать в электронной таблице Excel заданную диаграмму и отформатировать ее.
- 13. Вставит в электронную таблицу Excel заданный рисунок и отформатировать его.
- 14. Создать в СУБД MS Access базовую таблицу и задать в ней ключевые поля.
- 15. Установить в базе данных Access межтабличные связи между базовыми таблицами.
- 16. Создать в базе данных Access запрос на выборку.
- 17. Провести в информационно-правовой системе поиск заданного документа.
- 18. Разработать алгоритм решения заданной задачи.
- 19. Составить алгоритм решения задачи по заданной на языке программирования программе.
- 20. По заданной на языке программирования программе найти значение
- 21. Создать анимацию в графическом редакторе.
- 22. Составить композицию в графическом редакторе.
- 23. Создать в программе имитационного моделирования простейшую модель системы массового обслуживания и выполнить анимацию.

## **КОНТРОЛЬНЫЕ ВОПРОСЫ ПО ТЕМЕ: ОБРАБОТКА ЗВУКОВОЙ ИНФОРМАЦИИ**

#### **Тема 1.**

Обработка звуковых сигналов в современной звукорежиссуре.

Классификация видов обработки звукового сигнала по изменению его основных характеристик.

## **Тема 2.**

Спектральная обработка звукового сигнала. Технические и художественные задачи спектральной обработки.

Частотные корректоры.

#### **Тема 3.**

Динамическая обработка звукового сигнала. Сжатие звукового сигнала автоматическими преобразователями динамического диапазона.

Роль компрессии в процессе создания звукового ряда аудиовизуальной программы (АВП).

## **Тема 4.**

Динамическая обработка звукового сигнала.

Назначение левеллера и оптимайзера при создании звуковых программ.

Особенности звучания фонограмм, полученных с использованием автоматического ограничителя уровня.

#### **Тема 5**.

Динамическая обработка звукового сигнала.

Особенности звучания фонограмм при частотноизбирательном компрессировании (работа с Де-эссером).

## **Тема 6.**

Использование временной и модуляционной обработки сигнала.

Принцип формирования сигнала и особенности звучания фонограмм при обработке типа "Хорус", "Флэнджер", "Фэйзер".

#### **Тема 7.**

Временная обработка звукового сигнала.

Сдвиг тональности. Принцип формирования сигнала и особенности звучания фонограмм при обработке гармонайзером.

#### **Тема 8.**

Временная обработка звукового сигнала.

Энхэнссер - его влияние на расширение стереообраза.

Принцип формирования сигнала.

# **Тема 9.**

Временная обработка звукового сигнала.

Влияние реверберации на субъективные характеристики звучания фонограммы

Принцип формирования сигнала.

#### **Тема 10.**

Искажение звукового сигнала в художественно-творческих целях.

Окрашивание звукового сигнала при работе с эксайтерами.

Принцип формирования звукового сигнала.

#### **Тема 11.**

Психоакустическая обработка звукового сигнала. Принцип формирования звукового сигнала и особенности звучания фонограммы при обработке максимайзером.

## **Тема 12.**

Влияние режимов динамической обработки различных преобразователей на качественные характеристики сигналов:

динамическую структуру, средний энергетический уровень, спектральный состав.

## **Тема 13.**

Субъективная оценка качества звукозаписи на основе слухового контроля.

Художественные, художественно-технические и технические показатели качества монофонической и стереофонической фонограммы.

## **Тема 14.**

Достоинства многоканальных систем звукопередечи.

(Dolby Stereo, Dolby Pro Logic, Dolby Digital и др.)

#### **Тема 15.**

Контроль уровня звукового сигнала с различной динамической структурой.

Зависимость показаний приборов различного типа от характера звучания.

## **Тема 16.**

Контроль частотного состава сигнала с помощью спектроанализаторов.

Использование стереогониометра и стереокоррелометра для

формирования стереофонической фонограммы.

## **Тема 17.**

Обеспечение стандартных условий прослушивания фонограмм. Критерии оценки помещений и канала звуковоспроизведения.

## **Тема 18.**

Современные средства обработки звукового сигнала с целью реставрации фонограмм исправления некачественных записей.

## **Тема 19.**

Сравнительный анализ возможностей различных компьютерных программ, используемых в различных цифровых звуковых монтажных станциях.

## **Тема 20.**

Работа с различными типами микрофонов, в зависимости от характера источника звука, акустических условий звукозаписи, применяемой технологии звукозаписи, от художественных и технических задач.

## **ТЕСТ «КОМПЬЮТЕРНАЯ ГРАФИКА»**

## **Вариант 1.**

1. Компьютерная графика –

А) Особенности отображения информации программно-аппаратными средствами Б) раздел информатики, занимающийся проблемами создания и обработки на компьютере графических изображений

В) наука, изучающая особенности создания и обработки изображений с помощью программно-аппаратных средств

- 2. Какие виды компьютерной графики используют в настоящее время?
	- А) Растровая
	- Б) Векторная
	- В) Фрактальная
	- Г) Акварельная
	- Д) Трёхмерная
	- Е) Масляная
- 3. Визуализацией результатов расчетов распределения волн на поверхности жидкости после падения капли занимается:
	- А) Деловая графика
- Б) Конструкторская графика
- В) Научная графика
- Г) Расчетная графика
- 4. Созданием диаграмм, графиков, иллюстрацией статистической информации занимается
	- А) Деловая графика
	- Б) Конструкторская графика
	- В) Чертежная графика
	- Г) Научная графика
- 5. Растр
	- А) Расстояние между двумя пикселями
	- Б) Минимальный элемент компьютерной графики
	- В) Совокупность точечных строк
- 6. К какой компьютерной графике вы отнесёте данное изображение построенное в текстовом редакторе OpenOffice.org Writer ?
	- А) Растровой
	- Б) Векторной
	- В) Фрактальной
	- Г) Трёхмерной
- 7. Изображения какой графики состоят из массива точек(пикселей)?
	- А) Растровой
	- Б) Векторной
	- В) Фрактальной
	- Г) Трёхмерной
- 8. Что можно отнести к достоинствам растровой графики по сравнению с векторной?
	- А) Малый объём графических файлов.
	- Б) Фотографическое качество изображения.
	- В) Возможность просмотра изображения на экране графического дисплея.
	- Г) Возможность преобразования изображения (поворот, наклон и т.д.).
	- Д) Возможность масштабирования изображения.
- 9. Наименьшим элементом изображения на графическом экране монитора является?
	- А) курсор.
	- Б) символ.
	- В) линия.
	- Г) пиксель.
- 10. Видеопамять и дисплейный процессор составляют:
	- А) видеоадаптер
	- Б) оперативную память
	- В) цифровой фотоаппарат
	- Г) монитор (дисплей)
- 11. Сканер это устройство для .......... графической информации (выбери пропущенное слово).
	- А) вывода
	- Б) ввода
	- В) просмотра
	- Г) кодирования
- 12. Где используется векторное компьютерное изображение?
	- А) Для создания вывесок, этикеток, логотипов, эмблем и пр. символьных изображений.
	- Б) Для обработки фотографий, создания фотоколлажа, создания иллюстраций.

В) В математике и искусстве.

Г) В архитектуре, в рекламных видеороликах, компьютерном моделирование физических объектов.

13. Где используется фрактальное компьютерное изображение?

А) Для создания вывесок, этикеток, логотипов, эмблем и пр. символьных изображений.

Б) Для обработки фотографий, создания фотоколлажа, создания иллюстраций. В) В математике и искусстве.

Г) В архитектуре, в рекламных видеороликах, компьютерном моделирование физических объектов.

#### 14. Выбери устройства которые используются для ввода графической информации.

А) принтер.

Б) сканер.

В) световое перо.

Г) микрофон.

Д) звуковые колонки.

Е) дисплей.

Ж) графопостроитель (плоттер).

З) графический планшет.

И) ПЗУ.

- К) Web камера.
- Л) видеопамять видеокарты.
- М) видеопроцессор видеокарты.
- Н) центральный процессор.

15. Какое устройство управляет непосредственно работой дисплея?

- А) клавиатура.
- Б) центральный процессор.
- В) ОЗУ.
- Г) видеоадаптер.
- Д) сканер.

## **Вариант 2.**

- 1. Какое устройство компьютерной графики появилось раньше остальных:
	- А) графический дисплей
	- Б) графопостроитель (плоттер)
	- В) принтер цветной печати
	- Г) сканер
- 2. При построении чертежей самолетов, кораблей используется

А) Деловая графика

- Б) Конструкторская графика
- В) Чертежная графика
- Г) Иллюстративная графика
- 3. Компьютерная графика –

А) особенности отображения информации программно-аппаратными средствами Б) раздел информатики, занимающийся проблемами создания и обработки на компьютере графических изображений

В) наука, изучающая особенности создания и обработки изображений с помощью программно-аппаратных средств

4. Первые компьютерные рисунки создавались с помощью

- А) символов
- Б) точек
- В) красок
- Г) линий
- 5. Как называют наименьший элемент растровой графики?
	- А) растр
	- Б) пиксель
	- В) квадрат
	- Г) курсор
- 6. Что можно отнести к достоинствам векторной графики по сравнению с векторной?
	- А) трехмерное отображении объекта
	- Б) фотографическое качество изображения
	- В) возможность просмотра изображения на экране графического дисплея.
	- Г) возможность преобразования изображения (поворот, наклон и т.д.).
- 7. К какой компьютерной графике вы отнесёте данное изображение?
	- А) растровой
	- Б) векторной
	- В) фрактальной
	- Г) трёхмерной
- 8. Изображения какой графики строятся по математическим формулам?
	- А) Растровой
	- Б) Векторной
	- В) Фрактальной
- 9. Какие устройства используются для работы с графической цифровой информацией?
	- А) Звуковая карта.
	- Б) Видеокарта.
	- В) Принтер.
	- Г) Сканер.
	- Д) Световое перо.
	- Е) Микрофон.
	- Ж) Звуковые колонки.
	- З) Графический планшет.
	- И) Монитор.
	- К) Web камера.
- 10. В состав видеоадаптера (видеокарты) входят......
	- А) Видеопамять и центральный процессор.
	- Б) Видеопамять и дисплейный процессор.
	- В) Монитор и видеопамять.
	- Г) Видеопамять, дисплейный процессор, центральный процессор и монитор.
- 11. Какое изображение масштабируется без потери качества?
	- А) растровое
	- Б) трёхмерное
	- В) символьное
	- Г) векторное
- 12. Где используется растровое компьютерное изображение?

А) Для создания вывесок, этикеток, логотипов, эмблем и пр. символьных изображений;

- Б) Для обработки фотографий, создания фотоколлажа, создания иллюстраций;
- В) В математике и искусстве;

Г) В архитектуре, в рекламных видеороликах, компьютерном моделирование физических объектов и процессов.

13. Где используется трёхмерное компьютерное изображение?

А) Для создания вывесок, этикеток, логотипов, эмблем и пр. символьных изображений;

Б) Для обработки фотографий, создания фотоколлажа, создания иллюстраций;

В) В математике и искусстве;

Г) В архитектуре, дизайне помещений, в рекламных видеороликах, компьютерном моделирование физических объектов и процессов.

14. Выбери устройства, которые используются для вывода графической информации.

- А) принтер.
- Б) сканер.
- В) световое перо.
- Г) микрофон.
- Д) звуковые колонки.

Е) дисплей.

- Ж) графопостроитель (плоттер).
- З) цифровой фотоаппарат.
- И) графический планшет
- К) Web камера.
- 15. Какие устройства компьютера участвуют во всех процессах; ввода графической информации, вывода и обработки графической информации?
	- А) Видеопамять видеокарты.
	- Б) Центральный процессор.
	- В) ОЗУ.
	- Г) Видеопроцессор видеокарты.

Д) Дисплей.

# ТЕСТОВЫЕ ЗАДАНИЯ ПО МАТНСАД

# Вариант №1

1) Введите правильный ответ:

Двоичное число заканчивается строчной латинской буквой ...

2) При записи комплексного числа і набирается с калькулятора либо вначале задается следующее

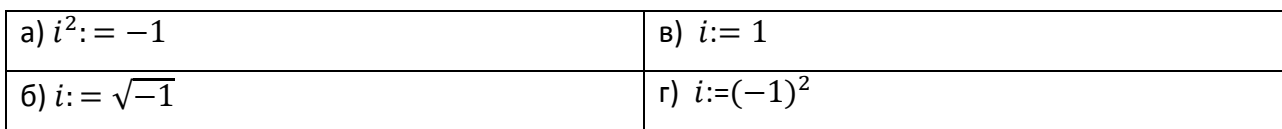

3) Установите соответствие

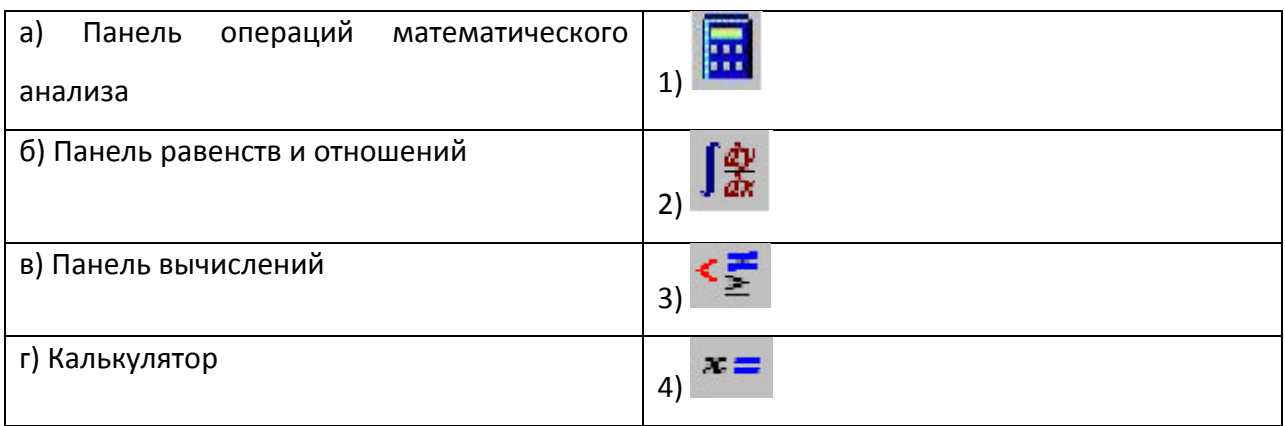

4) Установите соответствие:

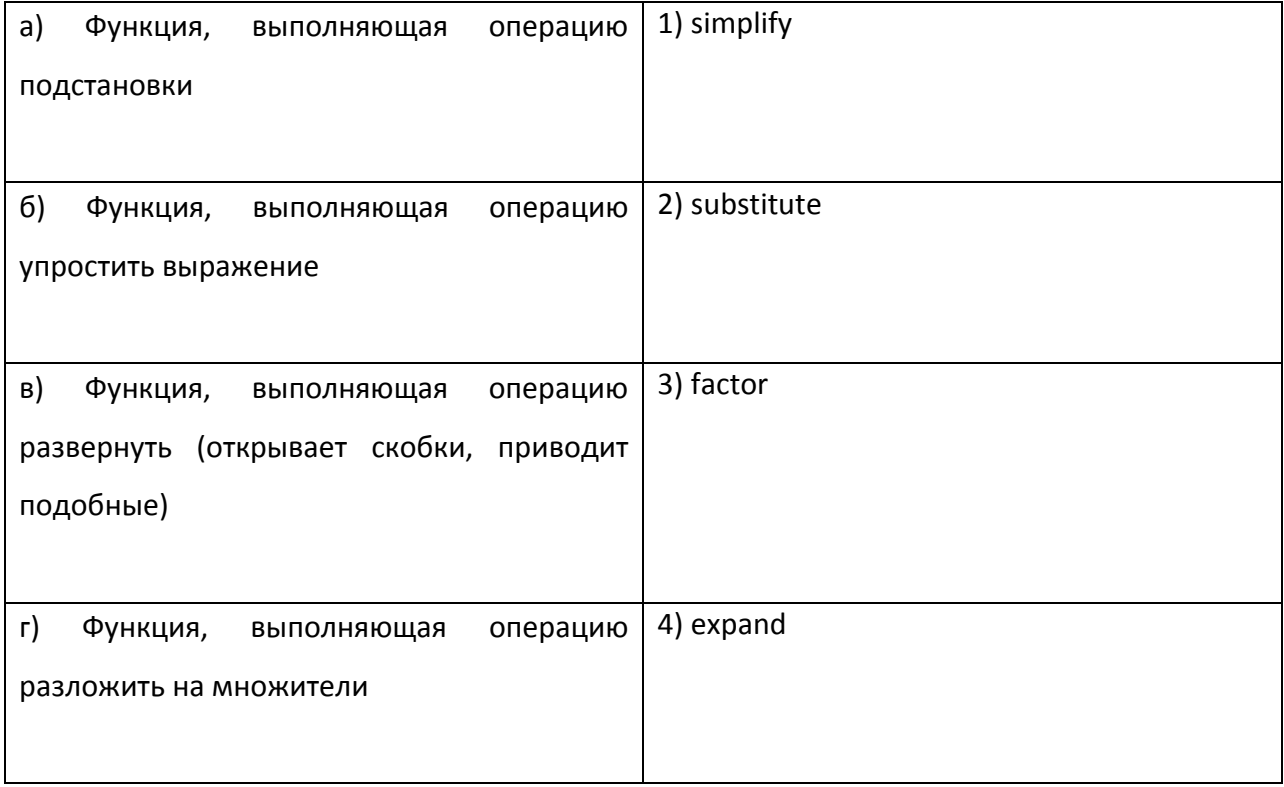

5) Для того чтобы MathCAD произвел операцию разложения на множители и сокращение дроби выражения  $\frac{125y^3+1}{1-5y+25y^2}$ , запись действия должна иметь следующий вид:

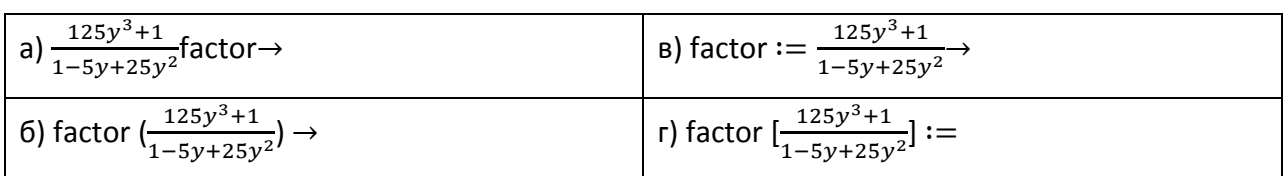

 $(6)$  Функция mod $(a,b)$  находит

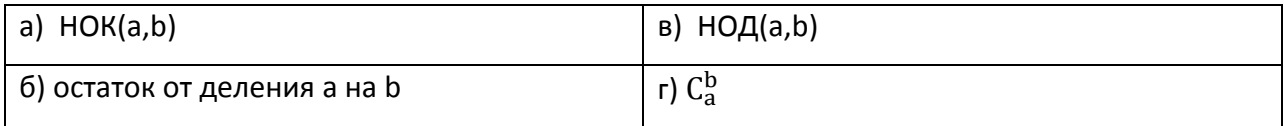

7) В окне для построения декартова графика, пустое поле в середине горизонтальной оси предназначено

## а) для дискретной переменной в) для значения, устанавливающего размер границы б) для функции г) для названия оси

8) Для того чтобы построить график функции  $r(q)$ , заданный в полярных координатах,

где полярный радиус *г* зависит от полярного угла *q* нужно в панели графиков выбрать кнопку

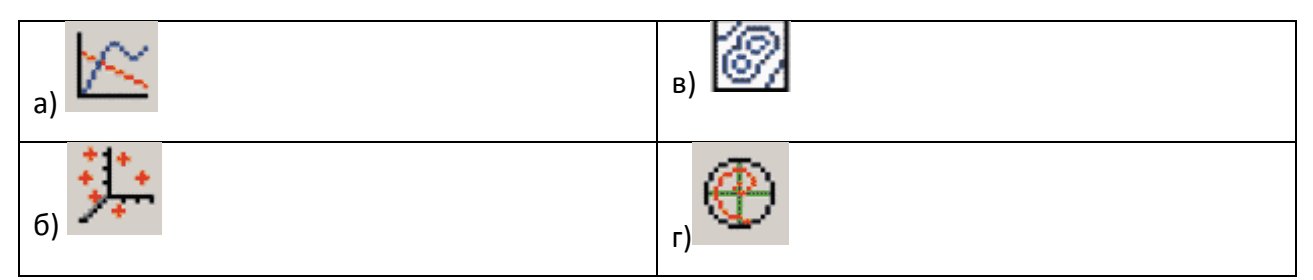

9) Для того чтобы построить в одной системе координат графики функций f(x)=sin (x) и g(x)=cos(x) поля нужно заполнить следующим образом

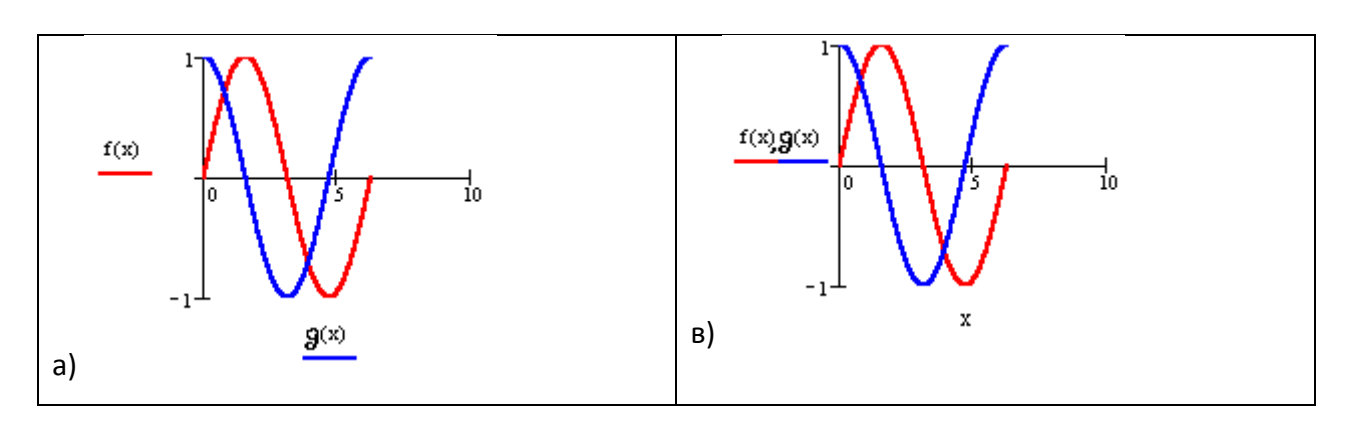

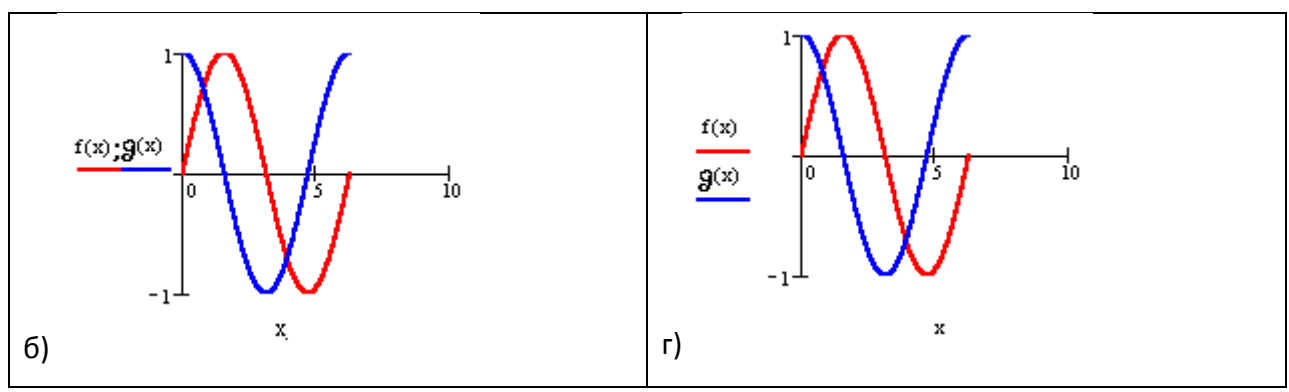

10) Функция identity(4) формирует матрицу следующего вида

a) 
$$
\begin{pmatrix} 1 & 0 & 0 & 0 \\ 0 & 1 & 0 & 0 \\ 0 & 0 & 1 & 0 \\ 0 & 0 & 0 & 1 \end{pmatrix}
$$
  
b)  $\begin{pmatrix} 4 & 0 & 0 & 0 \\ 0 & 4 & 0 & 0 \\ 0 & 0 & 4 & 0 \\ 0 & 0 & 0 & 4 \end{pmatrix}$   
c)  $\begin{pmatrix} 4 \\ 4 \\ 4 \end{pmatrix}$   
c)  $\begin{pmatrix} 4 & 4 \\ 4 \\ 4 \end{pmatrix}$ 

11) Введите правильный ответ:

Дана матрица 
$$
A := \begin{pmatrix} 0 & 1 \\ 5 & 3 \\ 6 & -2 \end{pmatrix}
$$
, тогда  $\max(A) = ...$ 

12) Введите правильный ответ:

Заданы следующие параметры ORIGIN:=2 и A:=  $\begin{pmatrix} 1 & 2 & 7 \\ 2 & 4 & 6 \\ 3 & 6 & 9 \end{pmatrix}$ , тогда элемент матрицы

 $a_{22} = ...$ 

13) Решение систем линейных алгебраических уравнений методом обратной матрицы осуществляется с помощью формулы

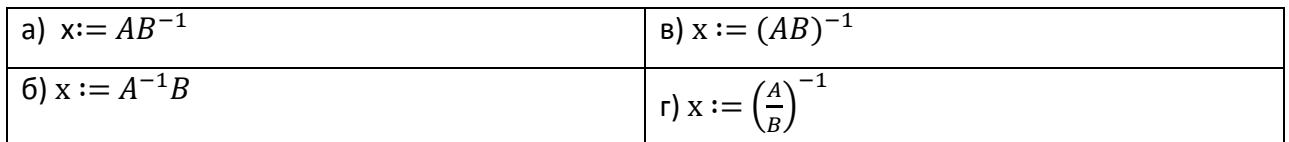

14) Решая уравнения или системы уравнений с помощью блока given-minerr, решение будет

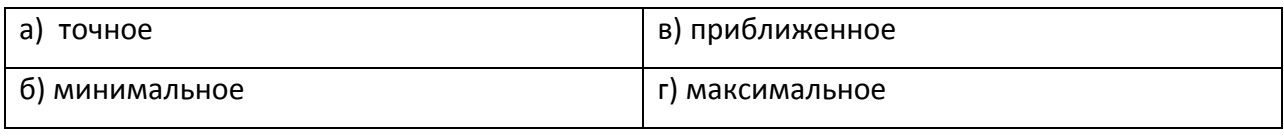

15) Решая уравнение  $-9x^2 + 3x + 6 = 0$  с помощью функции polyroots( $\overline{V}$ ), вектор  $\overline{V}$ имеет вид

a) 
$$
\begin{pmatrix} -9 \\ 3 \\ 6 \end{pmatrix}
$$
  
b)  $\begin{pmatrix} i \\ j \\ k \end{pmatrix}$   
c)  $\begin{pmatrix} x_1 \\ x_2 \\ x_3 \end{pmatrix}$   
f)  $\begin{pmatrix} 6 \\ 3 \\ -9 \end{pmatrix}$ 

16) Для того чтобы найти третью производную функции  $x^9$ , то выражение вычисляющее производную будет выглядеть следующим образом:

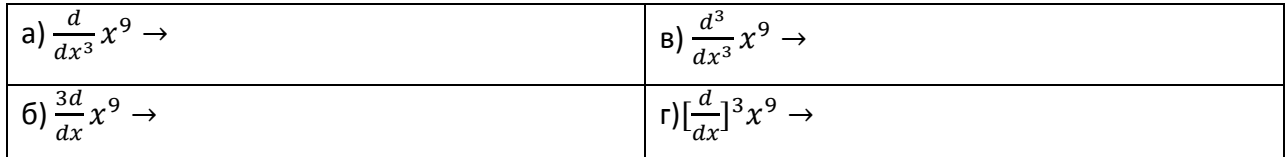

17) Введите правильный ответ:

Операция разложения в ряд Тейлора функции  $\frac{1}{x}$ , имеет вид

$$
\frac{1}{x} \text{ series, } x = -2, k \to -1 - \frac{1}{4}x - \frac{1}{8}(x+2)^2 - \frac{1}{16}(x+2)^3, \text{for} \text{a} \text{ } k = \dots
$$

18) Чтобы вычислить конечную сумму и сумму сходящегося ряда нужно в панели операций математического анализа выбрать кнопку

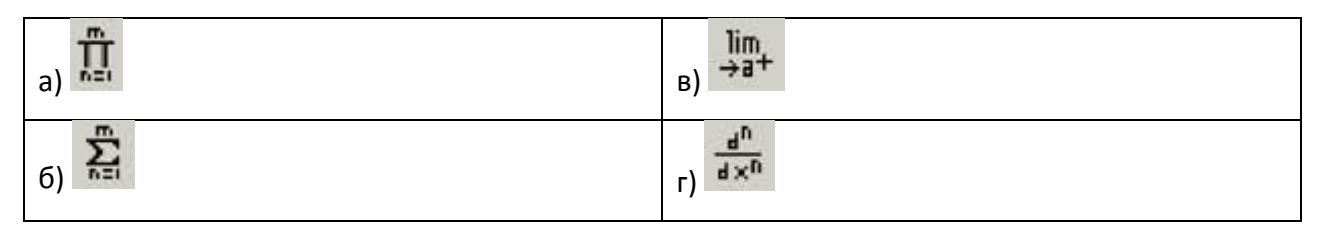

## Вариант №2

1) Введите правильный ответ:

Восьмеричное число заканчивается строчной латинской буквой ...

2) Переменная х является ранжированной в случае

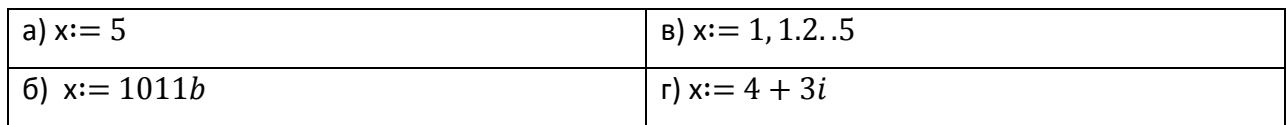

3) Установите соответствие:

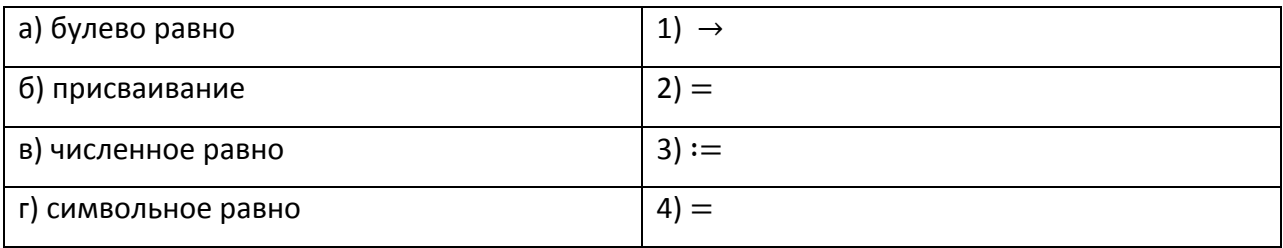

4) Функция, выполняющая операцию разложить на множители

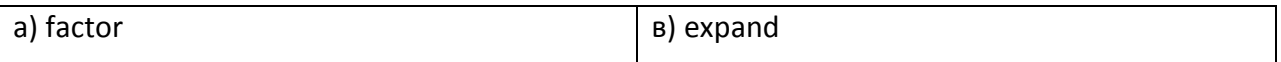

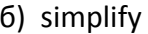

r) substitute

5) Введите правильный ответ:

 $x(x + 1)^2 - 2x(x + 3)$ expand,...  $\rightarrow x^3 - 5x$ 

6) Функция gcd(a,b) находит

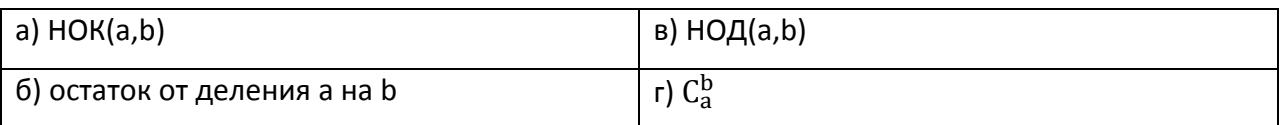

7) В окне для построения декартова графика пустое поле в середине вертикальной оси, предназначено

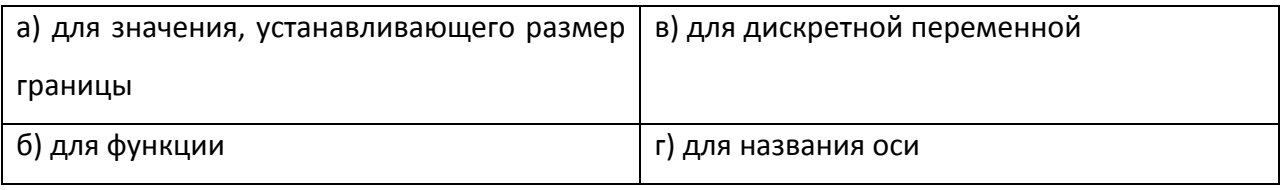

8) Введите правильный ответ

При построении полярного графика MathCAD показывает круг с n полями ввода, n=...

9) Как строить поверхность  $g(x,y)=x^2 + y^2$ 

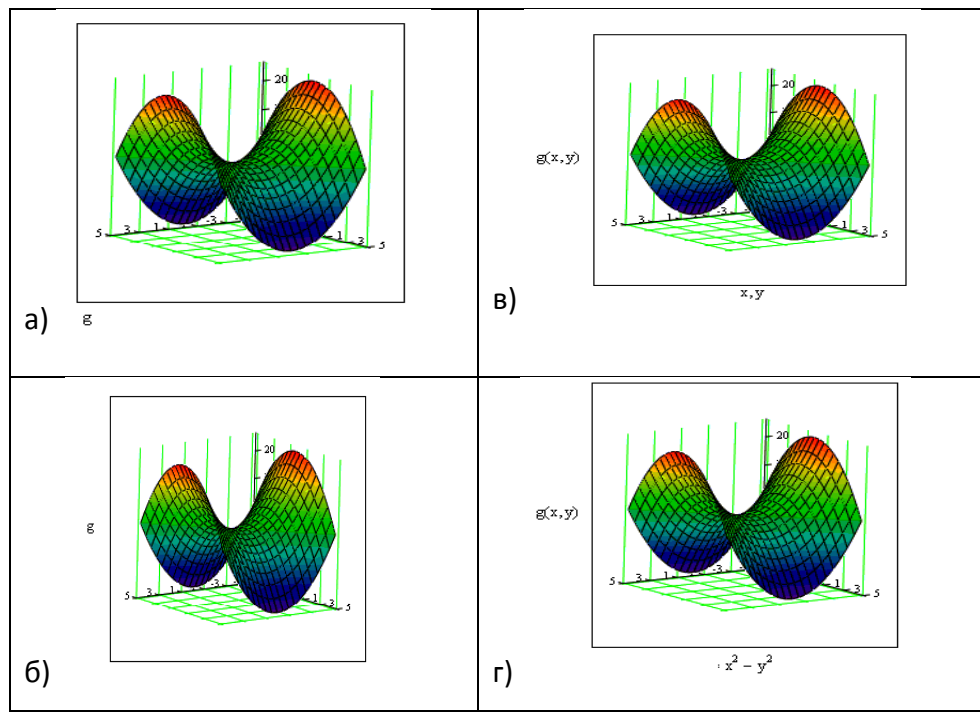

10) Установите соответствие:

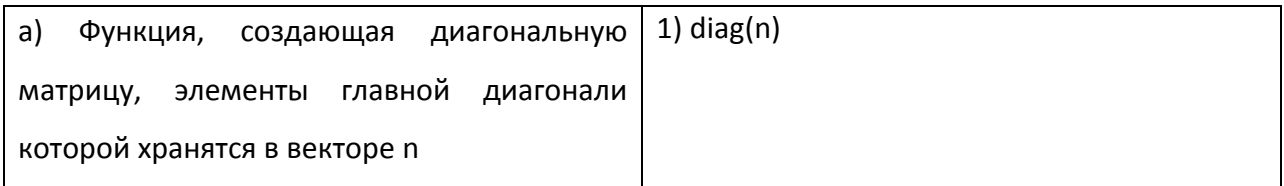

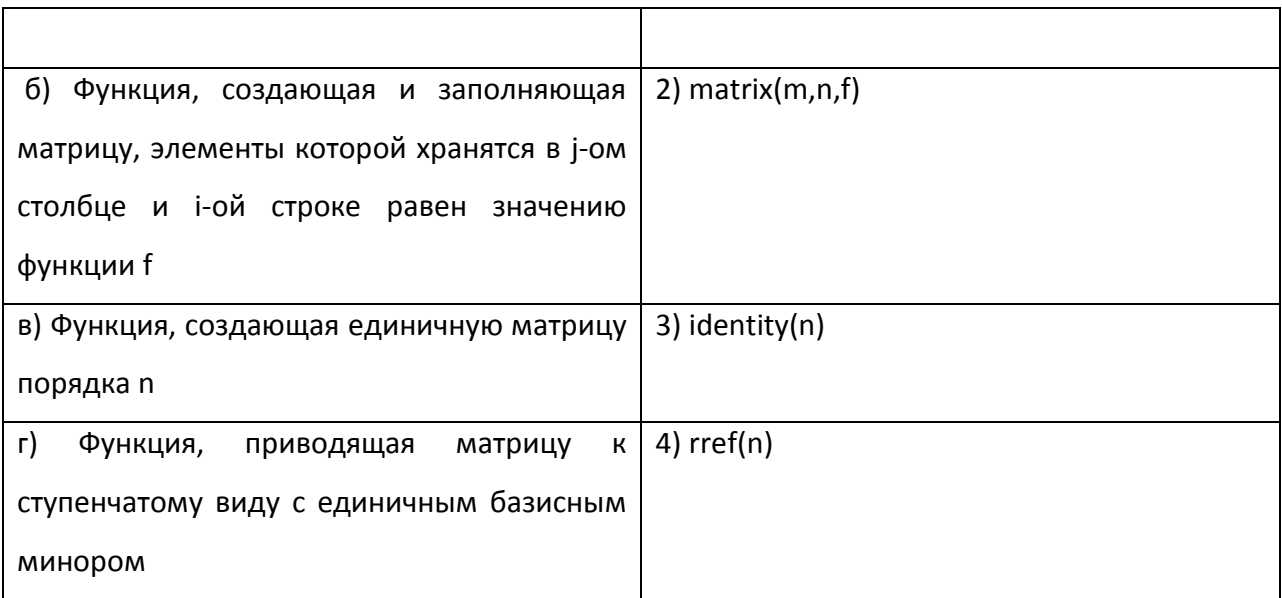

11) Введите правильный ответ:

Если задать матрицу  $A = \begin{pmatrix} 1 & 3 & 5 \\ 2 & 0 & 6 \end{pmatrix}$ , то значением элемента  $a_{12}$  будет...

12) Даны матрицы  $A := \begin{pmatrix} -1 & -2 \\ -3 & -7 \\ -4 & -9 \end{pmatrix}$  и  $B := \begin{pmatrix} 1 & 2 \\ 3 & 7 \\ 4 & 9 \end{pmatrix}$ тогда stack(A,B) будет равен

a) 
$$
\begin{pmatrix} 1 & 2 \ 3 & 7 \ 4 & 9 \ -1 & -2 \ -3 & -7 \end{pmatrix}
$$
  
b) 
$$
\begin{pmatrix} -1-2 & 1 & 2 \ -3-7 & 3 & 7 \ -4 & -9 \end{pmatrix}
$$
  
c) 
$$
\begin{pmatrix} -1-4 \ -9-49 \ -16-81 \end{pmatrix}
$$
  
c) 
$$
\begin{pmatrix} -1-4 \ -16-81 \end{pmatrix}
$$
  
d) 
$$
\begin{pmatrix} -1-2 \ -3-7 \ -4-9 \ 4 & 9 \end{pmatrix}
$$
  

13) Перед применением функции root(f(x), x) необходимо

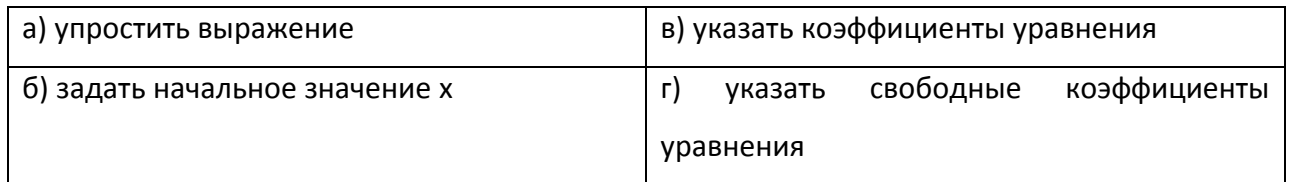

14) Решая уравнения или системы уравнений с помощью блока given-find, решение будет

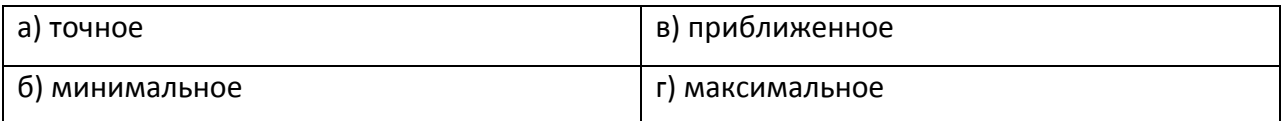

15) Решая уравнение  $x^4 - 18x^2 + 6 = \sqrt{2x}$  с помощью функции solve, то оператор будет выглядеть следующим образом

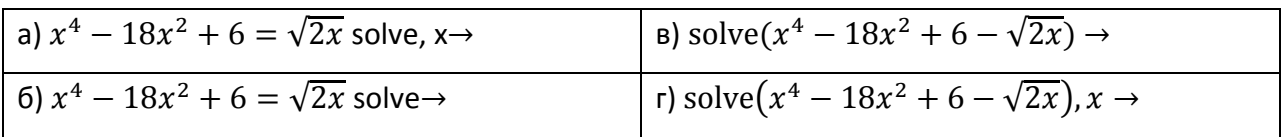

16) Для того чтобы найти четвертую производную функции cos(x), то выражение вычисляющее производную будет выглядеть следующим образом:

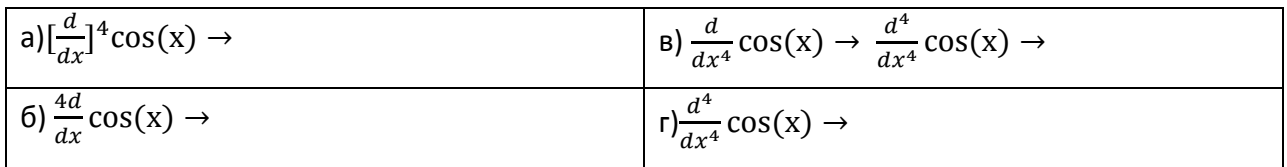

17) Операция разложения в ряд Тейлора функции sin (x), причем точка, в окрестности которой строится разложение, равна  $\frac{\pi}{6}$ , а степень старшего члена в разложении 9, будет иметь вид

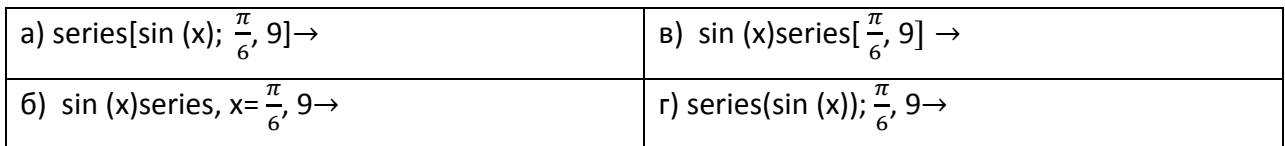

18) Какую кнопку не содержит панель математического анализа

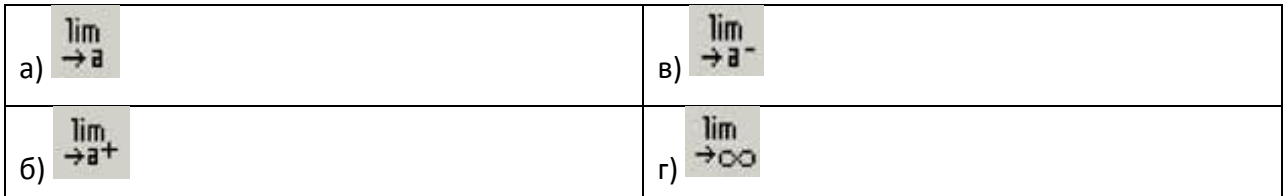

## Вариант №3

1) Введите правильный ответ:

Шестнадцатеричное число заканчивается строчной латинской буквой ...

2) Математическая панель MathCAD не содержит кнопку:

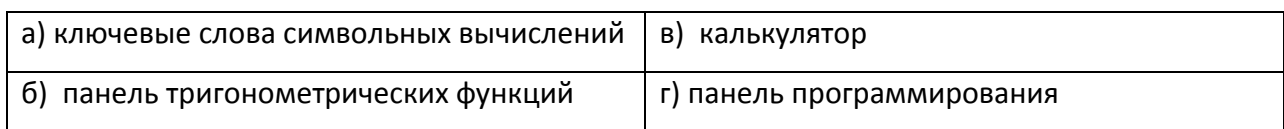

## 3) Символьное равно обозначается следующим образом

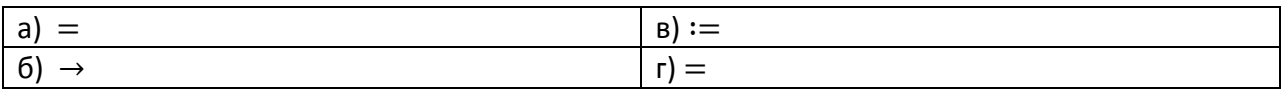

4) Функция, выполняющая операцию раскрытия скобок и приведения подобных

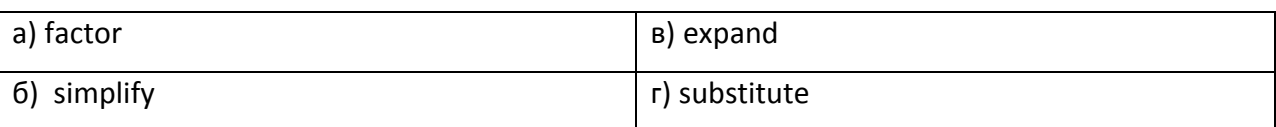

5) Введите правильный ответ:

 $a = 13$  и b:=5, тогда функция mod(a,b)=...

## 6) Установите соответствие между понятием и его описанием

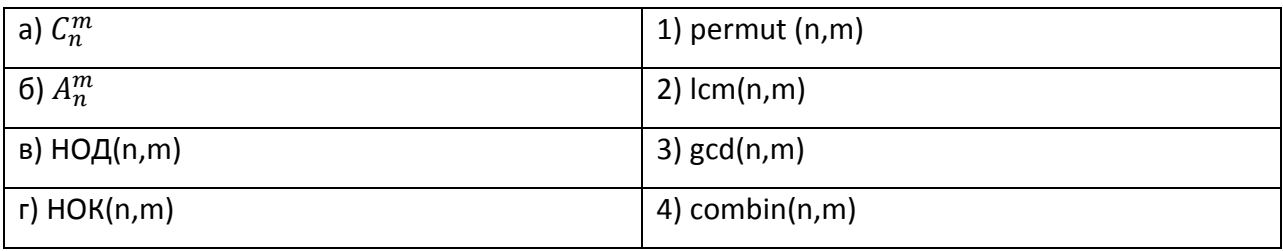

7) Установите соответствие:

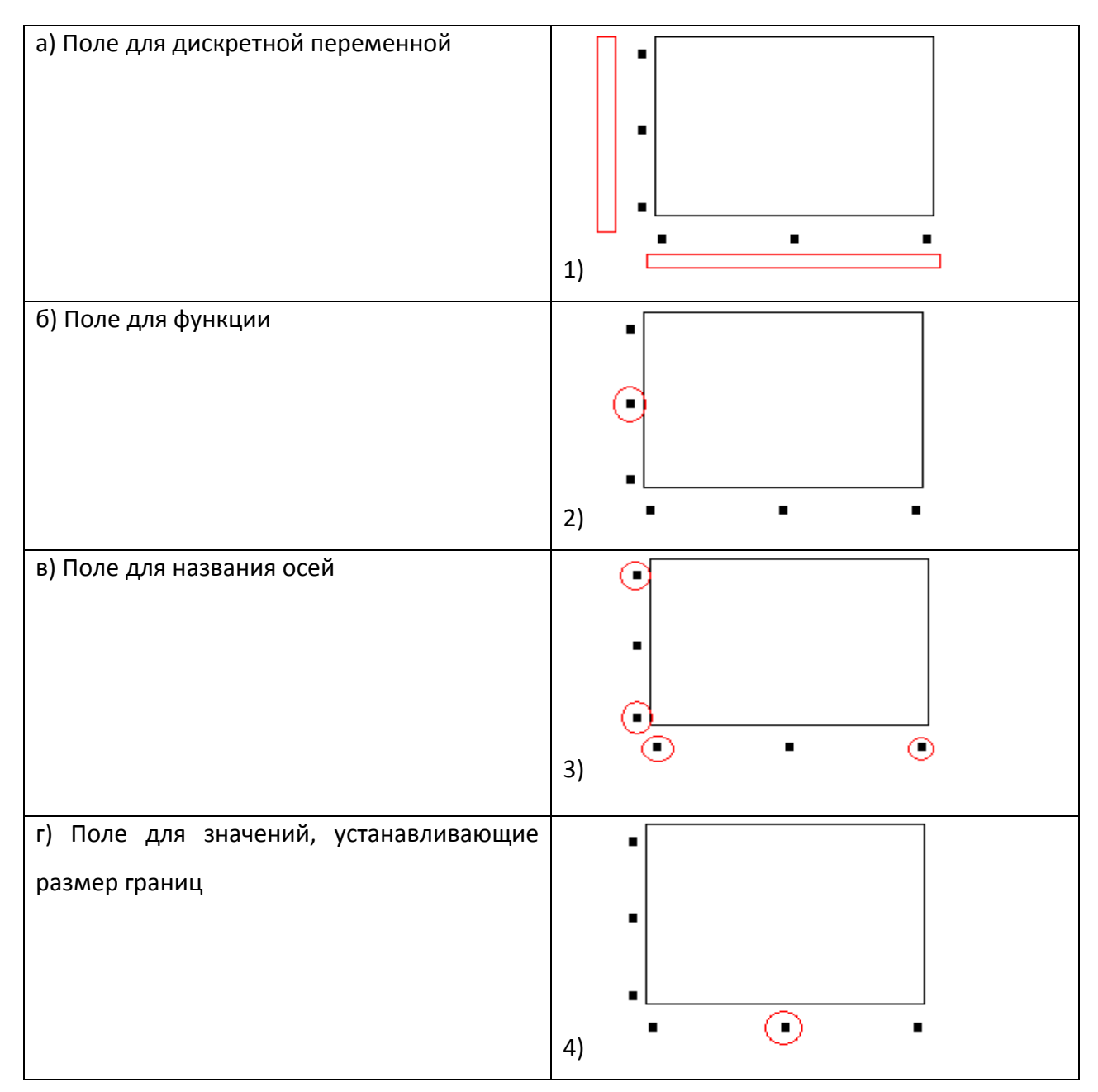

8) При построении графика функции, заданной параметрически,  $\begin{cases} x(t) := \cos(9t) \\ y(t) := \sin(7t) \end{cases}$ , поля

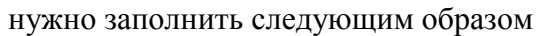

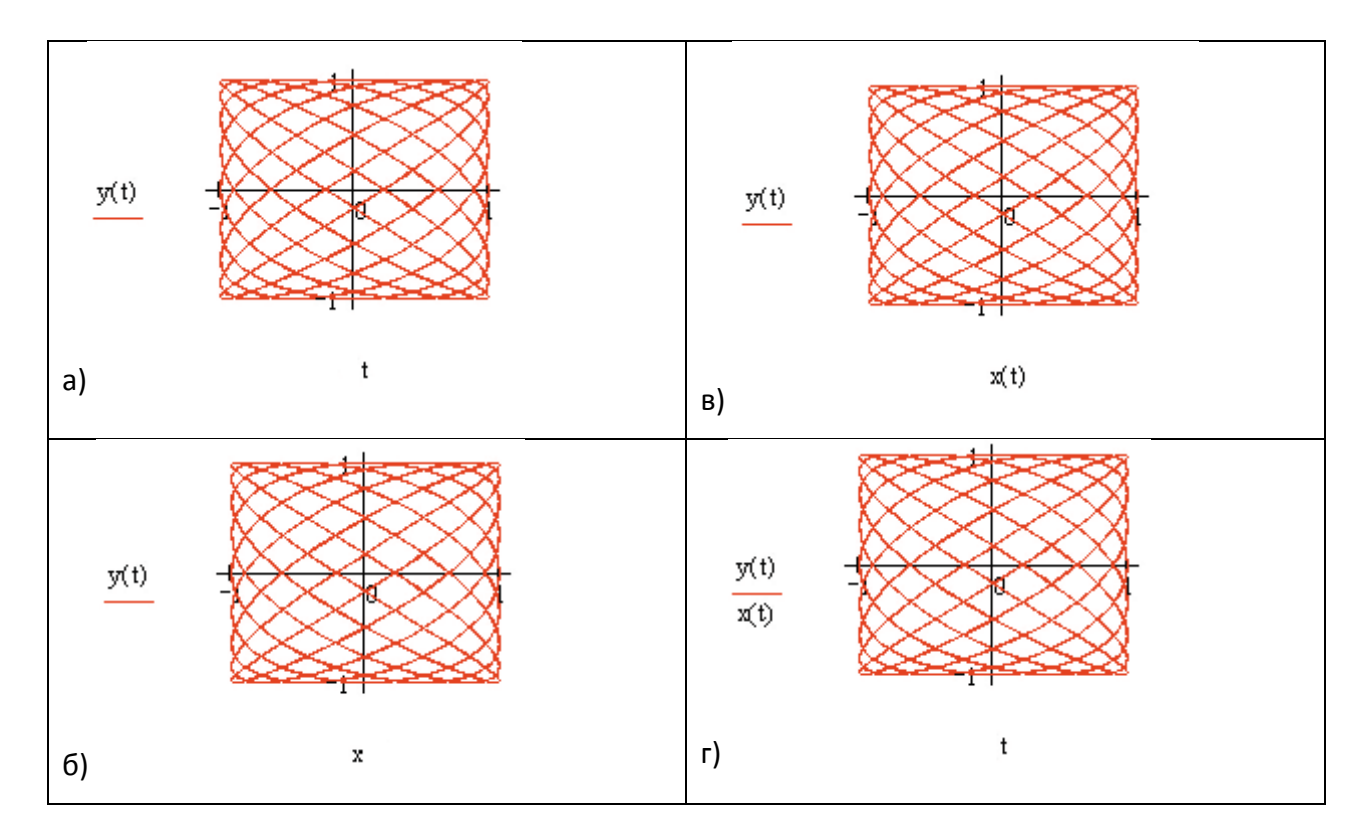

9) Для того чтобы построить график функции  $f(x)$  в прямоугольно декартовой системе координат нужно в панели графиков выбрать кнопку

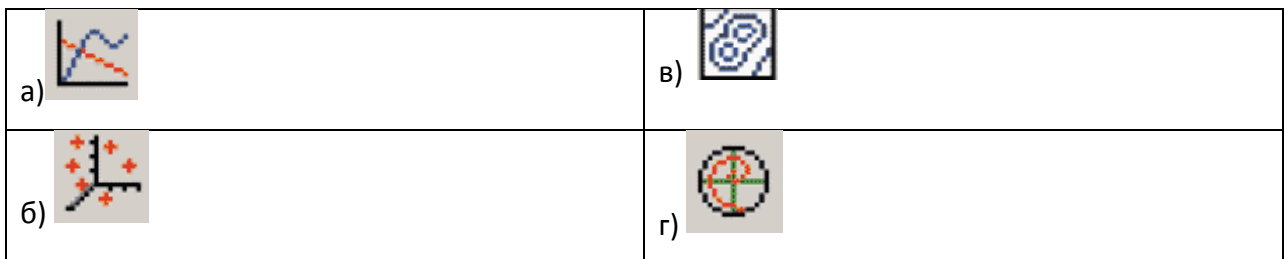

10) Функция, которая создает единичную матрицу порядка n

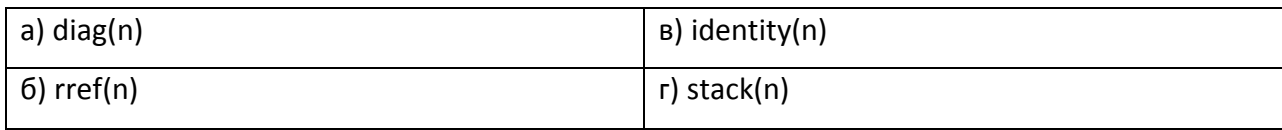

11) Введите правильный ответ:

Дана матрица 
$$
M:=
$$
 $\binom{0 1}{6 2}$ , тогда  $cols(M) =...$ 

12) Даны матрицы  $A := \begin{pmatrix} -5 & 6 \\ 3 & 8 \\ 4 & -2 \end{pmatrix}$  и  $B := \begin{pmatrix} 0 & 1 \\ 5 & 3 \\ 6 & -2 \end{pmatrix}$ , тогда augment(A,B),будет равен

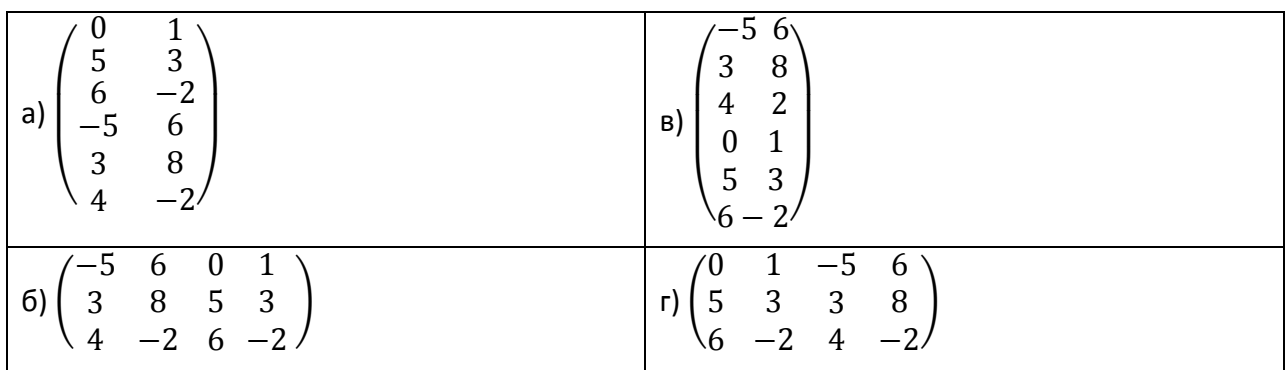

13) Введите правильный ответ:

$$
\frac{x(x+3)}{x-3} > 0 \text{ solve}, \dots \to \begin{bmatrix} (-3 < x)(x < 0) \\ 3 < x \end{bmatrix}
$$

14) Верной записью действия является

a) 
$$
\begin{pmatrix} x1 + 3x2 + x3 = 11 \\ -2x2 + 4x3 = 5 \\ 8x1 + x2 + x3 = 14 \end{pmatrix}
$$
   
\nb)  $solve \begin{pmatrix} x1 + 3x2 + x3 = 11 \\ -2x2 + 4x3 = 5 \\ 8x1 + x2 + x3 = 14 \end{pmatrix}$   
\n6)  $solve \begin{pmatrix} x1 + 3x2 + x3 = 11 \\ -2x2 + 4x3 = 5 \\ 8x1 + x2 + x3 = 11 \end{pmatrix}$   
\n $\begin{pmatrix} x1 + 3x2 + x3 = 11 \\ 6x1 + x2 + x3 = 14 \end{pmatrix}$   
\n $\begin{pmatrix} x1 + 3x2 + x3 = 11 \\ 8x1 + x2 + x3 = 14 \end{pmatrix}$    
\n $\begin{pmatrix} x1 + 3x2 + x3 = 11 \\ 8x1 + x2 + x3 = 11 \end{pmatrix}$    
\n $\begin{pmatrix} x1 + 3x2 + x3 = 11 \\ 8x1 + x2 + x3 = 11 \end{pmatrix}$    
\n $\begin{pmatrix} x1 + 3x2 + x3 = 11 \\ 8x1 + x2 + x3 = 11 \end{pmatrix}$    
\n $\begin{pmatrix} x1 + 3x2 + x3 = 11 \\ 8x1 + x2 + x3 = 11 \end{pmatrix}$    
\n $\begin{pmatrix} x1 + 3x2 + x3 = 11 \\ 8x1 + x2 + x3 = 11 \end{pmatrix}$    
\n $\begin{pmatrix} x1 + 3x2 + x3 = 11 \\ 8x1 + x2 + x3 = 11 \end{pmatrix}$    
\n $\begin{pmatrix} x1 + 3x2 + x3 = 11 \\ 8x1 + x2 + x3 = 11 \end{pmatrix}$    
\n $\begin{pmatrix} x1 + 3x2 + x3 = 11 \\ 8x1 + x2 + x3 = 11 \end{pmatrix}$    
\n $\begin{pmatrix} x1 + 3x2 + x3 = 11 \\ 8x1 + x2 + x3 = 11 \end{pmatrix}$    
\n $\begin{pmatrix} x1 + 3x2 + x3 = 11 \\ 8x1 + x2 + x3 =$ 

вид

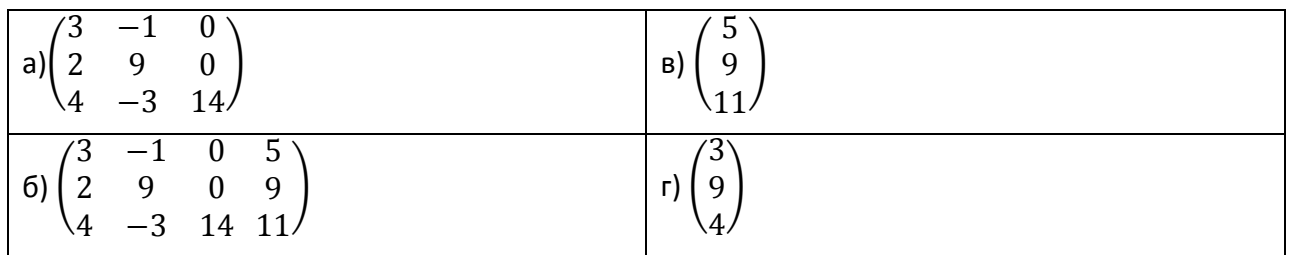

16) Для того чтобы найти пятую производную функции  $cos(x)$ , то выражение вычисляющее производную будет выглядеть следующим образом:

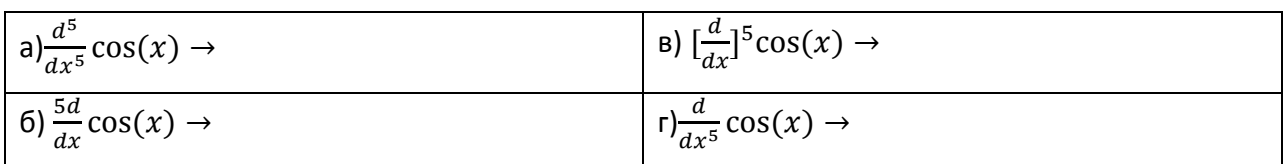

17) Операция разложения в ряд Тейлора функции  $\frac{1}{x}$ , причем точка, в окрестности которой строится разложение, равна -2, а степень старшего члена в разложении 4, будет иметь вид

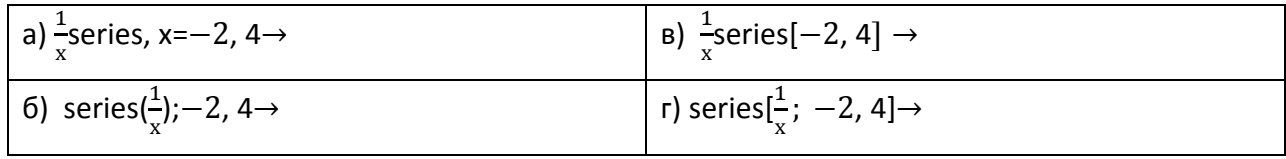

18) Для того чтобы вычислить левосторонний предел функции нужно в панели математического анализа нажать кнопку

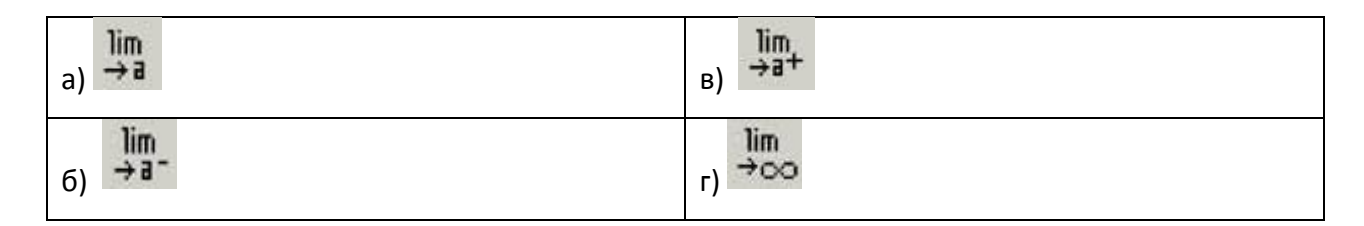

# Вариант №4

## 1) Установите соответствие

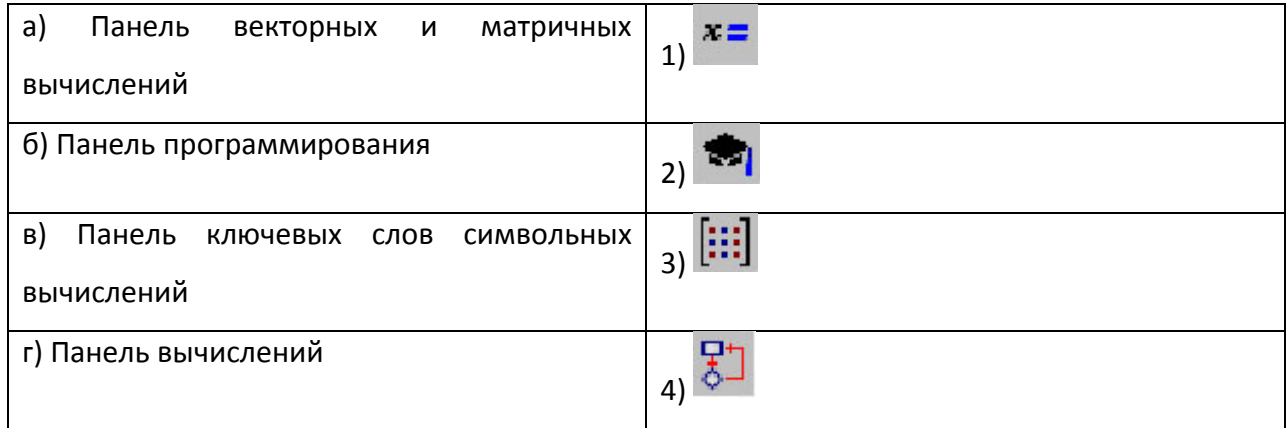

2) Для создания тождества нужно использовать знак

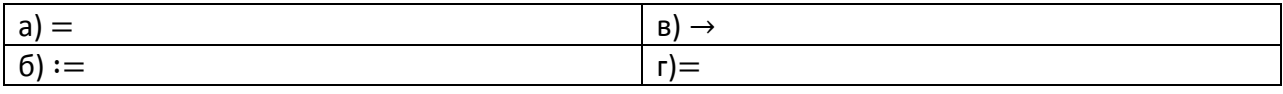

## 3) Укажите восьмеричное число

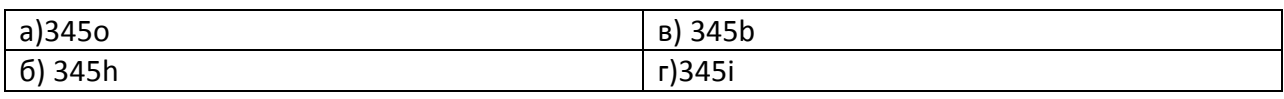

4) Функция, выполняющая операцию подстановки

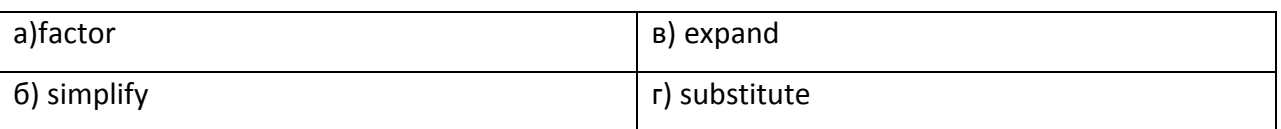

5) Введите правильный ответ:

 $a:= 6$  и b: = 9 тогда lcm(a,b)=...

6) Функция convert to partial fraction выполняет следующую операцию

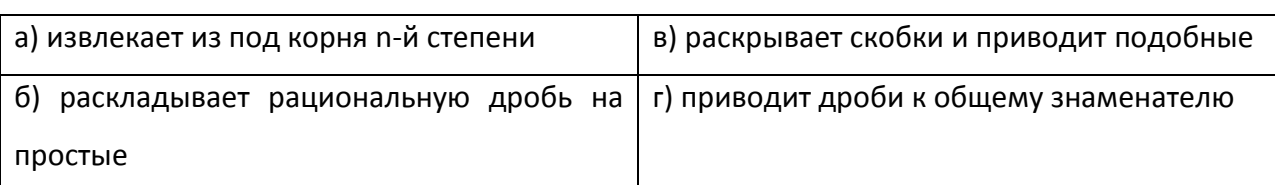

7) Для построения двух графиков в одной системе координат в окне для выражения вписываются обе функции, между которыми ставиться знак

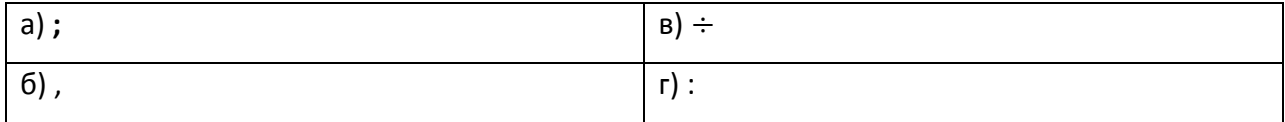

#### 8) Установите соответствие

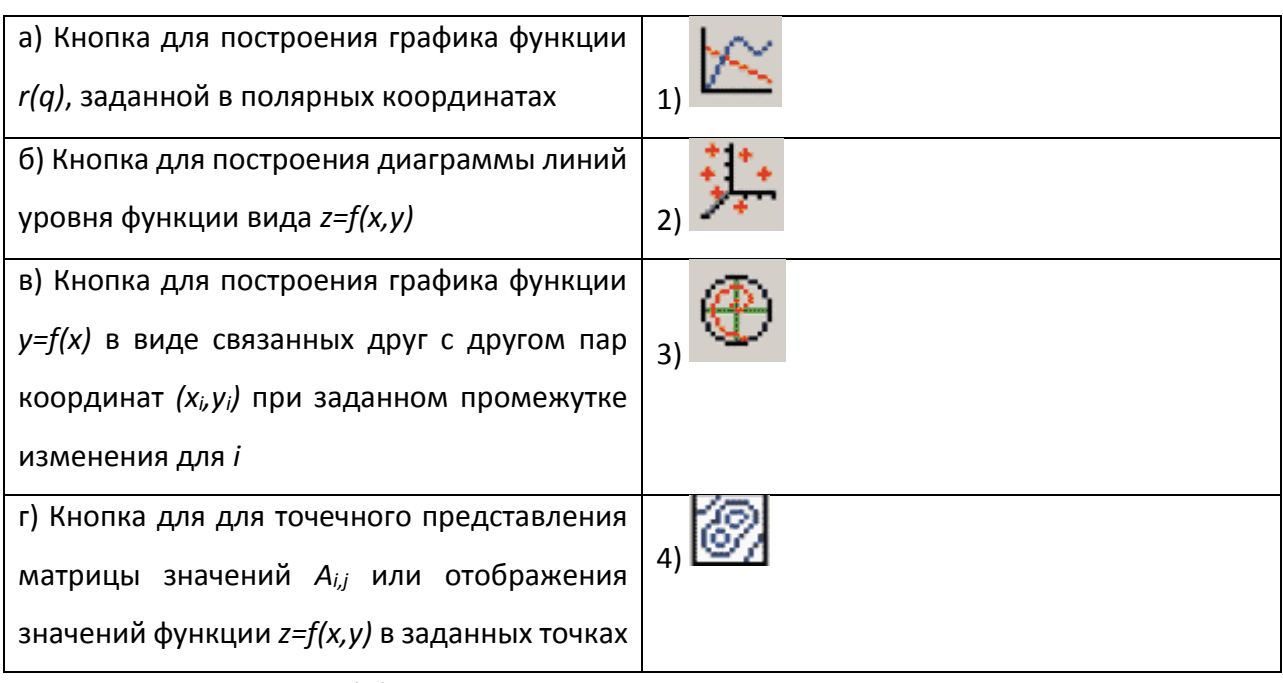

9) Дана функция  $\rho(\varphi) = \sin(5\varphi)$  для того чтобы MathCAD вывел график функции поля нужно заполнить следующим образом

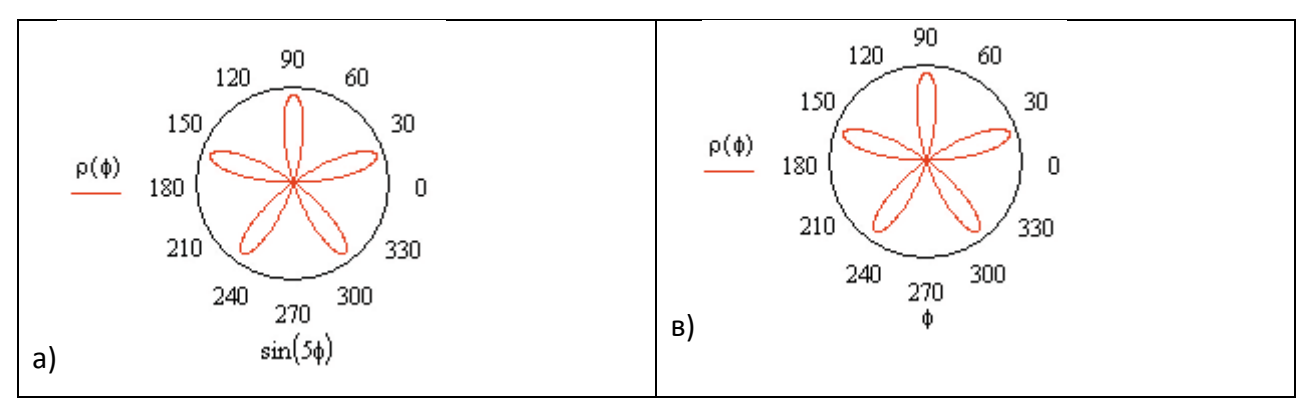

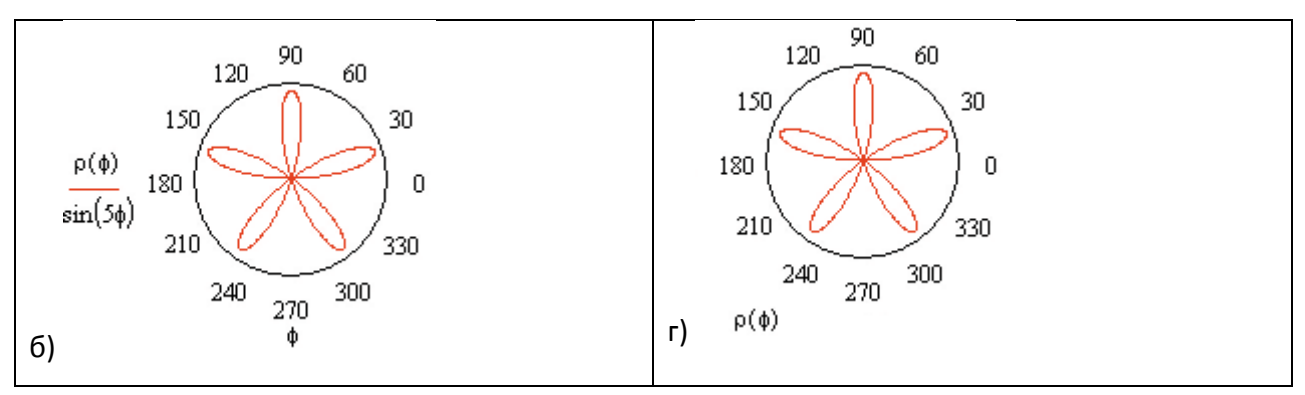

10) Введите правильный ответ:

$$
\text{Ecl}_1 \text{A:} = \begin{pmatrix} 1 & 7 & 1 & 4 & 4 \\ -5 & -8 & -2 & 3 & 3 \\ -6 & -9 & -3 & 2 & 3 \\ 1 & 2 & 3 & 4 & 3 \\ 4 & 5 & 5 & 6 & 8 \end{pmatrix} \text{ } \text{ } u \text{ submatrix}(M,1,k,0,1) = \begin{pmatrix} -5 & -8 \\ -6 & -9 \end{pmatrix}, \text{ to } k = \dots
$$

11) Функция, находящая собственные значения квадратной матрицы А

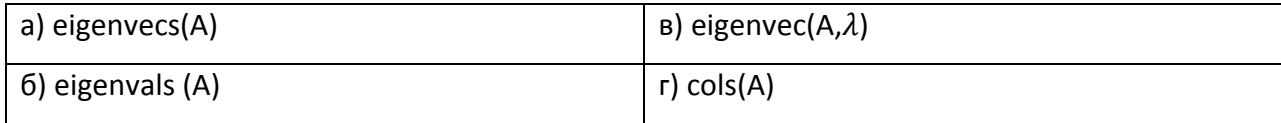

12) Введите правильный ответ:

Дана матрица 
$$
A := \begin{pmatrix} 2 & -3 \\ 8 & 2 \\ -5 & -2 \end{pmatrix}
$$
тогда  $rows(A) = ...$ 

13) Введите правильный ответ:

Решая систему 
$$
\begin{cases}\n-2x + 8y + 19z = -2 \\
4x + 2y - 12z = 5 \\
6x - 5y + 7z = 6\n\end{cases}
$$
методом обратной матрицы, матрица В =  $\begin{pmatrix} -2 \\ k \\ 6 \end{pmatrix}$ , где

элемент k=...

14) Верной записью действия является

$$
a) \begin{pmatrix} 15x - 5y + 2z = -47 \ 19y + 5z = 12 \ x - y + 17z = 14 \end{pmatrix} \text{solve} \rightarrow \begin{pmatrix} 15x - 5y + 2z = -47 \ 19y + 5z = 12 \ x - y + 17z = 14 \end{pmatrix} \rightarrow
$$
  
\n
$$
b) \text{ solve } \begin{pmatrix} 15x - 5y + 2z = -47 \ 19y + 5z = 12 \ x - y + 17z = 14 \end{pmatrix} \rightarrow \begin{pmatrix} x_1 \ x_2 \ x_3 \end{pmatrix} \rightarrow r) \begin{pmatrix} 15x - 5y + 2z = -47 \ 19y + 5z = 12 \ x - y + 17z = 14 \end{pmatrix} \text{solve}, \begin{pmatrix} x_1 \ x_2 \ x_3 \end{pmatrix} \rightarrow
$$

15) Встроенная функция для решения СЛАУ состоит из двух шагов:

1) задать А,В

 $2) \ldots$ 

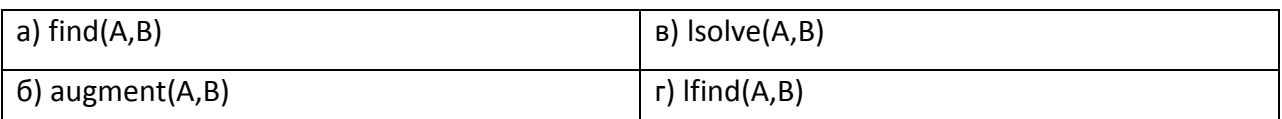

16) Для того чтобы найти вторую производную функции х<sup>3</sup> - х<sup>2</sup>то выражение вычисляющее производную будет выглядеть следующим образом:

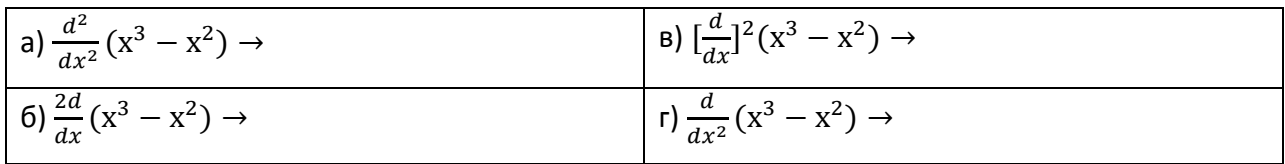

## **КОНТРОЛЬНЫЕ ВОПРОСЫ К ДИФФЕРЕНЦИРОВАННОМУ ЗАЧЕТУ**

- 1. Монтаж видеоконтента. Виды монтажа. Суть (алгоритм) монтажа видео.
- 2. Форматы видеофайлов и их характеристика.
- 3. Понятие разрешение видео. HD-видео, виды HD.
- 4. Перевод видео их одного формата в другой. Программы для конвертирования видео.
- 5. Назначение и возможности программы Pinnacle Studio. Разработчик программы, история версий
- 6. Панорама. Требования к съемке панорамы.
- 7. Компьютерная графика. Классификация компьютерной графики.
- 8. Характеристика форматов растровой компьютерной графики.
- 9. Программное обеспечение для обработки растровой компьютерной графики.
- 10. Векторная компьютерная графика. Графический приметив. Достоинства и недостатки векторных изображений.
- 11. Назначение и возможности программы Photoshop. Разработчик программы, история версий.
- 12. Назначение и возможности программы Corel Draw. Разработчик программы, история версий.
- 13. Интерфейс программы Photoshop. Основные инструменты.
- 14. Интерфейс программы Corel Draw. Основные инструменты.
- 15. Кодирование цвета. Кодировки RGB и CMYK. Палитры графических редакторов.
- 16. Динамический информационный контент.
- 17. Статический информационный контент.
- 18. Требования к технической документации.
- 19. Требования к журналам учета программного обеспечения, мониторинга микроклимата в серверных помещениях, заявок на обслуживание техники.
- 20. Лицензионное соглашение к программному продукту.
- 21. Паспорт к техническому устройству и требования к нему.
- 22. Анимация. Компьютерная анимация. Средства создания анимации.
- 23. Назначение и возможности программы Adobe Flash. Разработчик программы, история версий.
- 24. Интерфейс программы Adobe Flash. Основные инструменты.
- 25. Особенности работы с программой Adobe Flash, её форматы.
- 26. Алгоритм установки операционной системы Windows XP.
- 27. Алгоритм установки операционной системы Windows 7.
- 28. Алгоритм установки операционной системы Linux Ubuntu.
- 29. Проводная локальная сеть. Прокладка сети на основе кабеля «Витая пара».
- 30. Эргономика как наука: предмет изучения. Виды эргономики.
- 31. Эргономика рабочего места.
- 32. Назначение и возможности программы Mathcad.
- 33. Решение системы линейных уравнений в программе Mathcad.
- 34. Возможности программы Mathcad в работе с матрицами.
- 35. Обработка рядов и прогрессий в программе Mathcad.
- 36. Регламент работы технического устройства.
- 37. Мониторинг неисправностей персонального компьютера.
- 38. Подключение периферийных устройств к компьютеру.
- 39. Сканер. Виды сканеров. Порядок работы со сканером.
- 40. Принтер. Виды принтеров. Порядок работы с принтером.
- 41. Способы интеграции модулей в программную систему.
- 42. Методы отладки программного продукта с использованием специализированных программных средств.

#### **КРИТЕРИИ ОЦЕНКИ**

Оценки **«5» (отлично)** заслуживает студент, обнаруживший при выполнении заданий всестороннее, систематическое и глубокое знание учебно-программного материала, учения свободно выполнять профессиональные задачи с всесторонним творческим подходом, обнаруживший познания с использованием основной и дополнительной литературы, рекомендованной программой, усвоивший взаимосвязь изучаемых и изученных дисциплин в их значении для приобретаемой специальности, проявивший творческие способности в понимании, изложении и использовании учебно- программного материала, проявивший высокий профессионализм, индивидуальность в решении поставленной перед собой задачи, проявивший неординарность при выполнении практического задания.

Оценки **«4» (хорошо)** заслуживает студент, обнаруживший при выполнении заданий полное знание учебно- программного материала, успешно выполняющий профессиональную задачу или проблемную ситуацию, усвоивший основную литературу, рекомендованную в программе, показавший систематический характер знаний, умений и навыков при выполнении теоретических и практических заданий по дисциплине.

проявивший какую-то долю творчества и индивидуальность в решении поставленных задач. Оценки **«3» (удовлетворительно)** заслуживает студент, обнаруживший при выполнении практических и теоретических заданий знания основного учебно-программного материала в объеме, необходимом для дальнейшей учебной и профессиональной деятельности, справляющийся с выполнением заданий, предусмотренных программой, допустивший погрешности в ответе при защите и выполнении теоретических и практических заданий, но обладающий необходимыми знаниями для их устранения под руководством преподавателя,

Оценки **«2» (неудовлетворительно)** заслуживает студент, обнаруживший при выполнении практических и теоретических заданий проблемы в знаниях основного учебного материала, допустивший основные принципиальные ошибки в выполнении задания или ситуативной задачи, которую он желал бы решить или предложить варианты решения, который не проявил творческого подхода, индивидуальности.